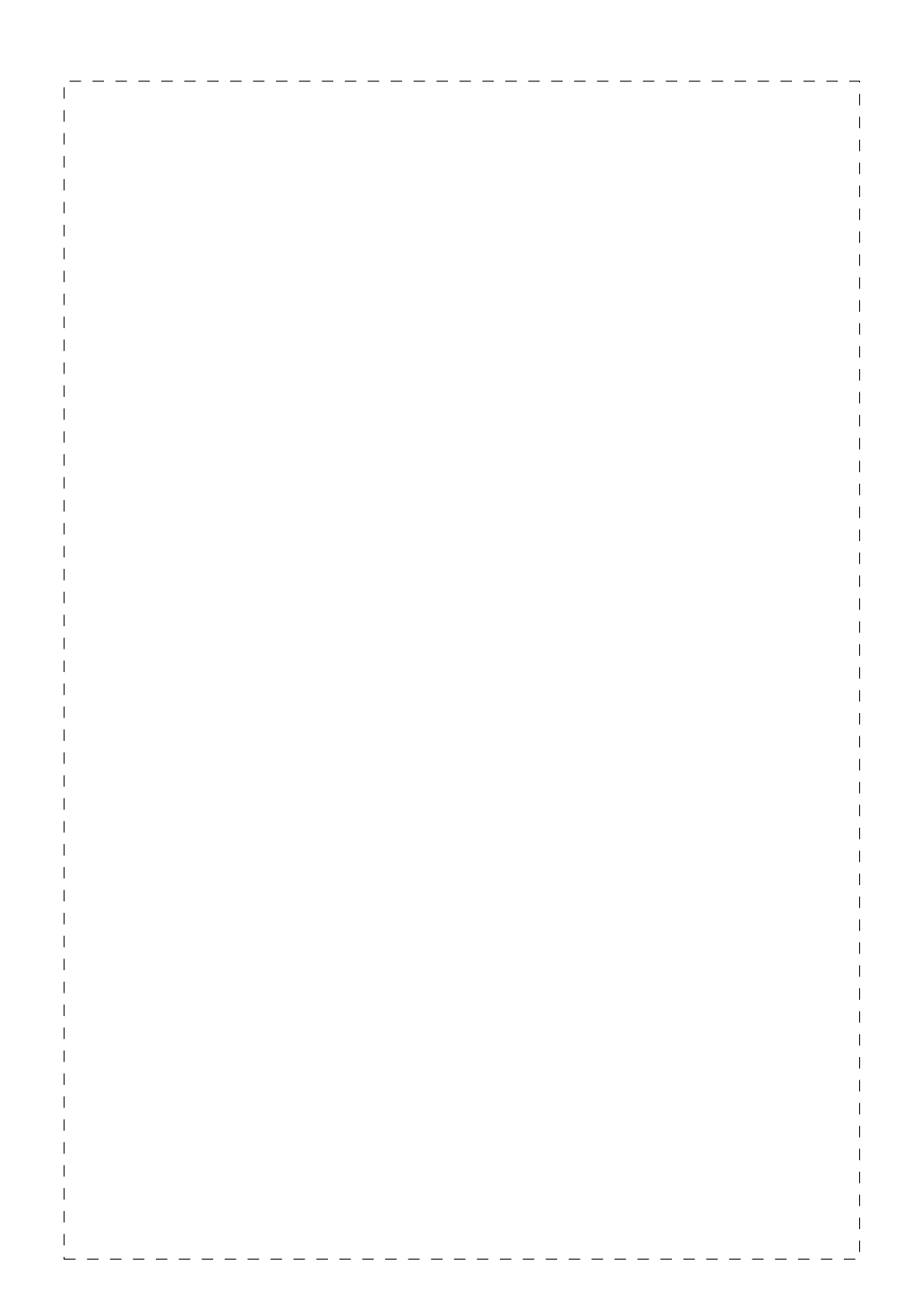

### **Trademarks**

Copyright © PLANET Technology Corp. 2002. Contents subject to revision without prior notice. PLANET is a registered trademark of PLANET Technology

Corp. All other trademarks belong to their respective owners.

#### **Disclaimer**

PLANET Technology does not warrant that the hardware will work properly in all environments and applications, and makes no warranty and representation, either implied or expressed, with respect to the quality, performance, merchantability, or fitness for a particular purpose.

PLANET has made every effort to ensure that this User's Manual is accurate; PLANET disclaims liability for any inaccuracies or omissions that may have occurred.

Information in this User's Manual is subject to change without notice and does not represent a commitment on the part of PLANET. PLANET assumes no responsibility for any inaccuracies that may be contained in this User's Manual. PLANET makes no commitment

to update or keep current the information in this User's Manual, and reserves the right to make improvements to this User's Manual and/or to the products described in this User's Manual, at any time without notice.

If you find information in this manual that is incorrect, misleading, or incomplete, we would appreciate your comments and suggestions.

## **FCC Warning**

This equipment has been tested and found to comply with the limits for a Class A digital device, pursuant to Part 15 of the FCC Rules. These limits are designed to provide reasonable protection against harmful interference when the equipment is operated in a commercial environment. This equipment generates, uses, and can radiate radio frequency energy and, if not installed and used in accordance with the Instruction manual, may cause harmful interference to radio communications. Operation of this equipment in a residential area is likely to cause harmful interference in which case the user will be required to correct the interference at his own expense.

2 *PLANET Smart Switch series*

## **CE Mark Warning**

This is a Class A product. In a domestic environment, this product may cause radio interference, in which case the user may be required to take adequate measures.

### **Revision**

PLANET Switch User's Manual FOR MODELS: FGSW-2402S Part No.: EM-FG24V1

# **TABLE OF CONTENTS**

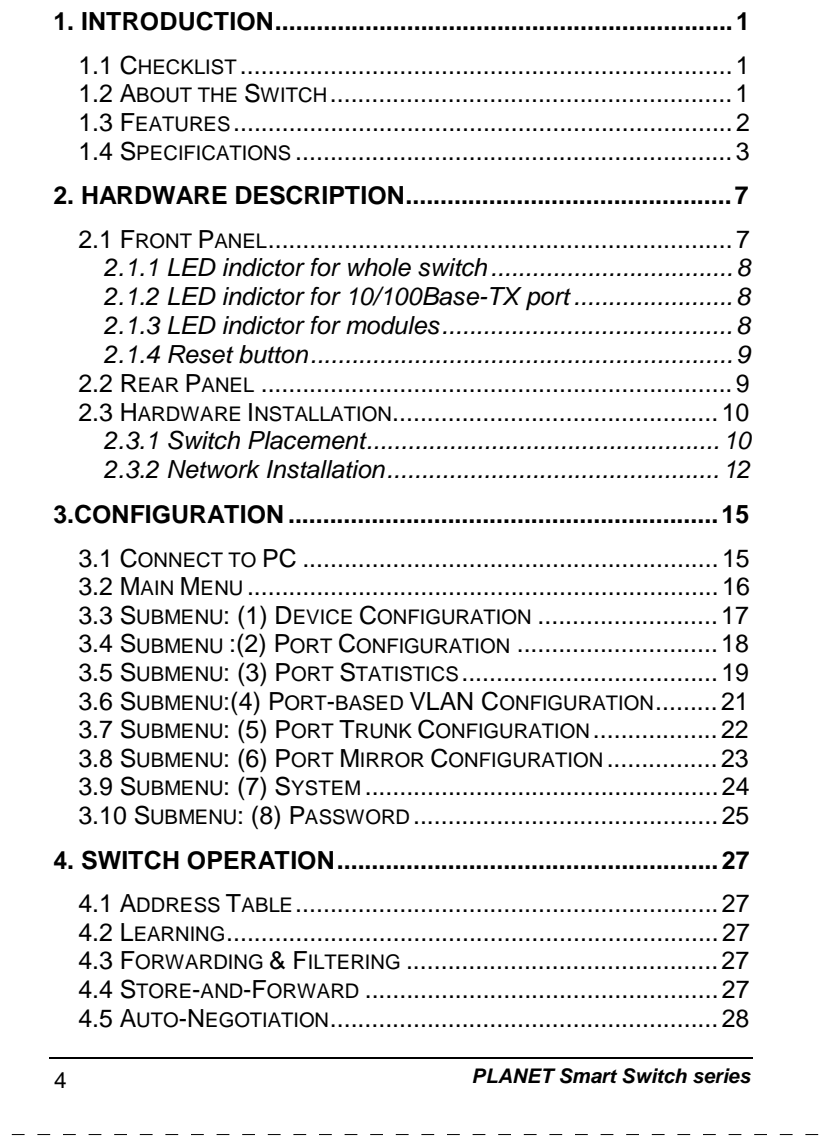

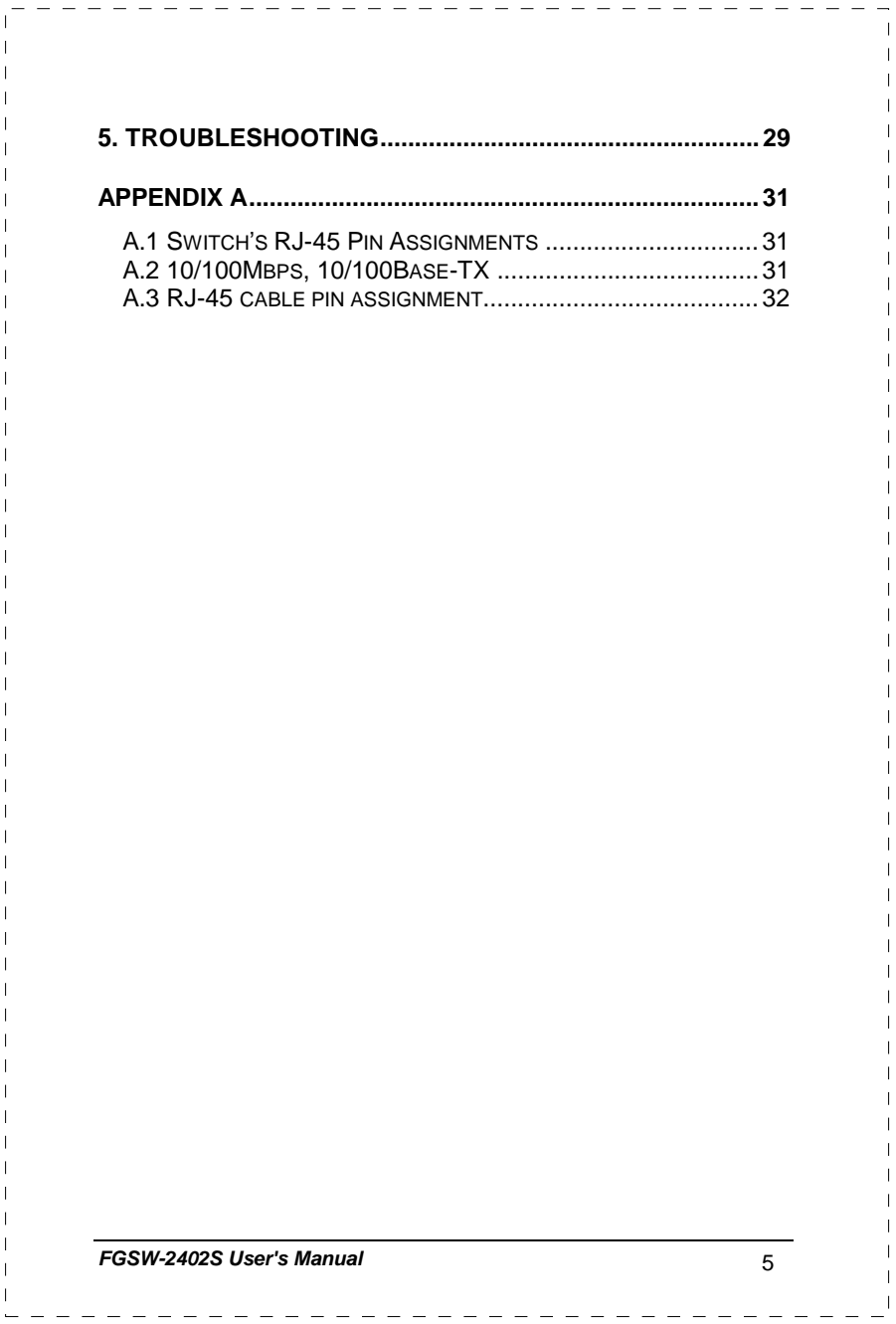

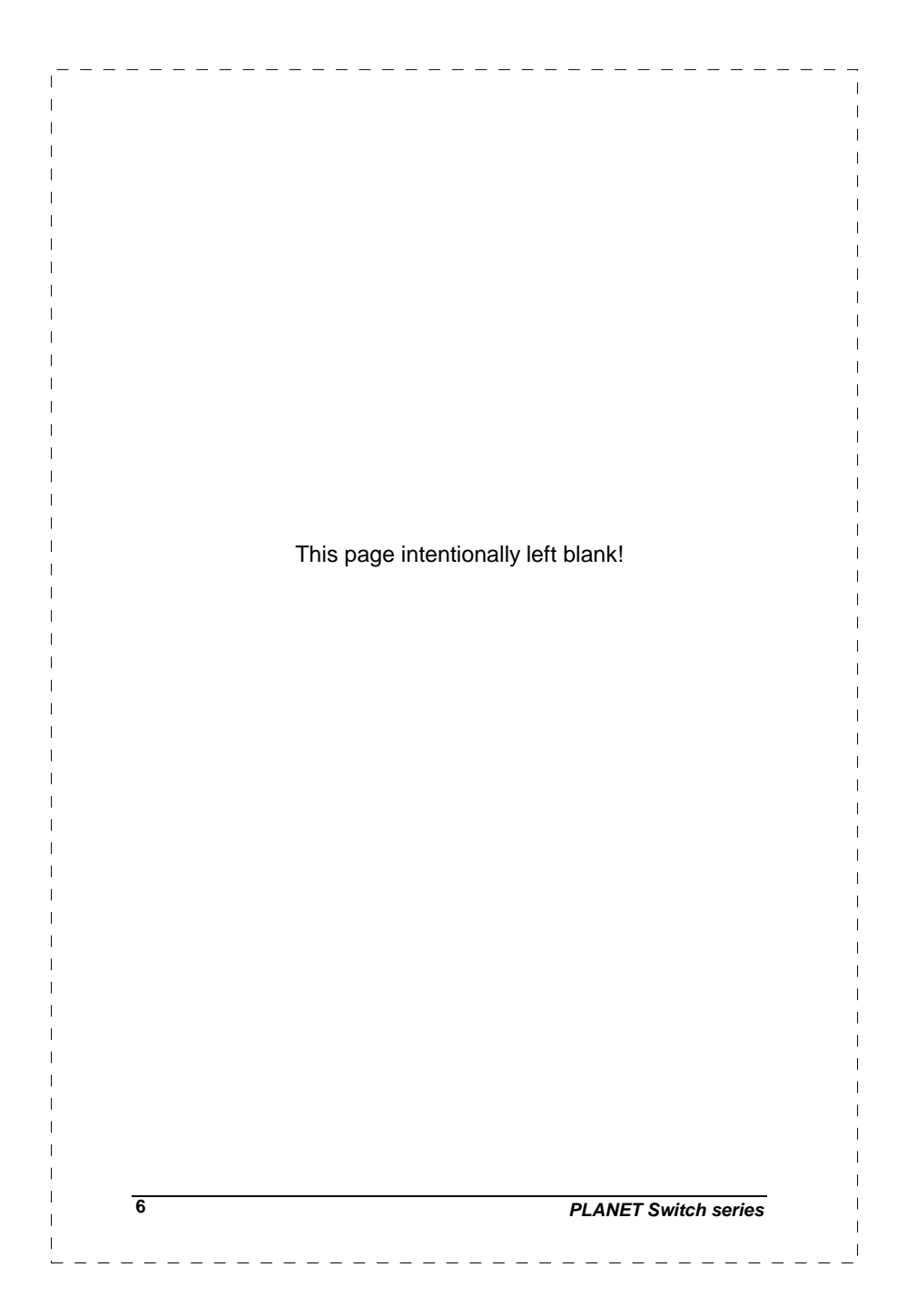

## **1. INTRODUCTION**

### **1.1 Checklist**

**Check the contents of your package for following parts:** 

#### l FGSW-2402S.

- l User's manual.
- l Power cord.
- l 19" rack mount brackets.
- l RS-232 cable.

If any of these pieces are missing or damaged, please contact your dealer immediately. If possible, retain the carton including the original packing material, and use them against to repack the product in case there is a need to return it to us for repairing.

### **1.2 About the Switch**

With two open slots available for fiber or copper Gigabit modules, the FGSW-2402S can accelerate your Cat5 backbone to 10 times the performance of existing 100 Megabit without re-wiring your cabling infrastructure. The optional Gigabit modules can be Gigabit fiber-optic, (SX or LX) and also Fast Ethernet fiber-optic up to 10 kilometers away. Powered by a non-blocking 9.6Gbps backplane, the FGSW-2402S simplifies the task of upgrading your LAN to cater for increased bandwidth demand.

Equipped with a console interface the Gigabit Smart Switch can be programmed for basic switch management functions such as bandwidth provision, port status configuration, VLAN parameters, port-trunking, and port monitoring.

The switch is suitable for the following applications:

#### **Workgroup switch:**

By installing a Gigabit copper NIC such as PLANET's ENW-9601T (32/64-bit PCI Gigabit Ethernet Adapter), upgrading your workgroups or servers from Ethernet or Fast Ethernet to Gigabit Ethernet is simple, ensuring compatibility for current and future networks and protecting your network investment.

#### **Department Switch:**

With a proven Gigabit Ethernet Interface, there has never been a better time to connect your workgroups to the backbone using the 4-pair CAT 5/5e UTP cables that already exist in your building. IEEE802.3x flow-control is enabled to ensure high performance Gigabit trunking (up to 4Gbps bandwidth) without any loss of network packets. The choice of Gigabit fiber optic modules includes LX to extend network reach where required.

#### **MTU Switch:**

In an MTU/MDU application, the advanced functionality of the FGSW-2402S eliminates traditional problems associated with the use of Ethernet. Users can be segregated with advanced VLAN functionality and the unique 'MTU switch mode' to enhance security, and bandwidth managed with tiered bandwidth provision and control using configurable 9 levels of upstream/downstream restriction. This, couple with the flexible 100FX, 1000SX/LX/T module options make the FGSW-2402S one of the best and most cost-effective MTU switch solutions for Multi-tenant service providers.

#### **1.3 Features**

- w Complies with the IEEE802.3, IEEE802.3u, IEEE802.3z and IEEE802.3ab Gigabit Ethernet standard
- w 24 (10/100 Mbps), 2-open slots (10/100/1000Mbps) Ethernet Smart Switch
- w 9.6 Gbps switching fabric, true non-blocking switch architecture, wire-speed forwarding
- w 10Base-T/100Base-TX ports provide auto-negotiation for speed and duplex mode selection
- w Gigabit Ethernet Module slot support for 10/100/1000Mbps copper interface, 1000Base-SX/LX or 100Base-FX optic interface.
- w Prevents packet loss with back pressure (half-duplex) and 802.3x PAUSE frame flow control (full-duplex)
- w High performance Store and forward architecture, broadcast storm control, runt/CRC filtering eliminates erroneous packets to optimize the network bandwidth

**2** *PLANET Switch series*

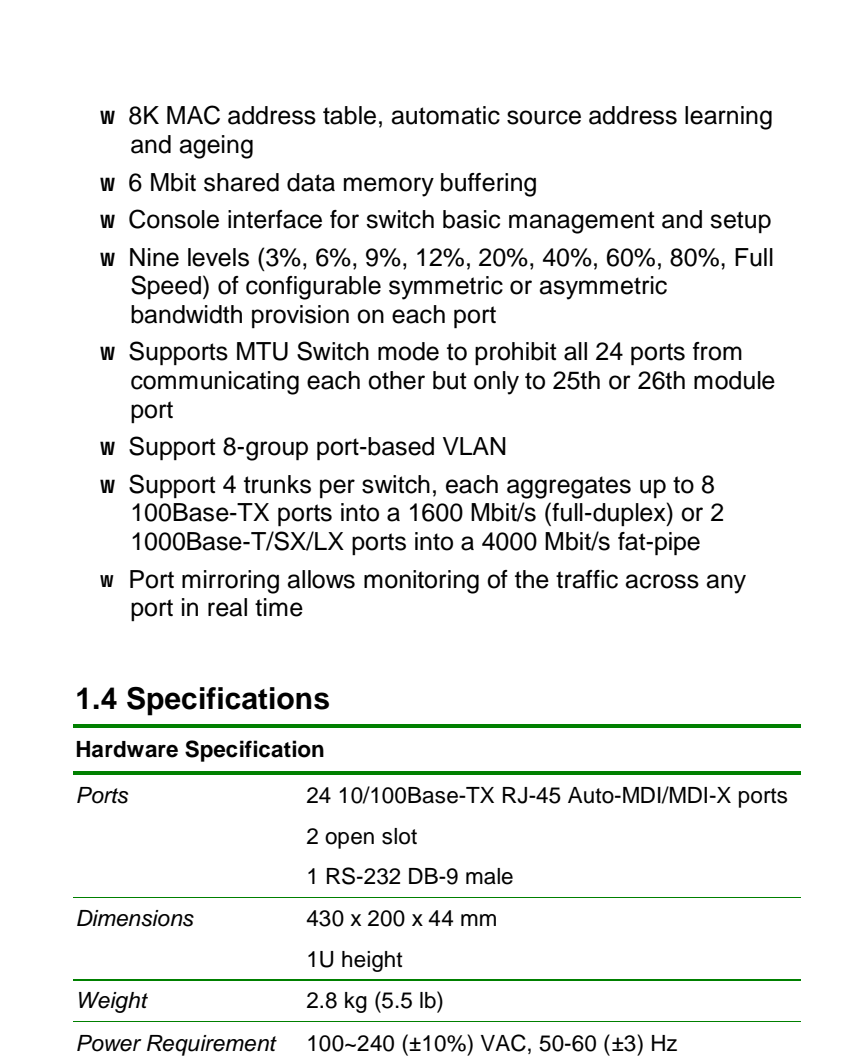

*FGSW-2402S User's Manual* **3**

*Power Consumption /*  40 Watts maximum / 136 BTU/hr maximum

0.15A/0.10A

*Dissipation Maximum Current (@110/240VAC)* 

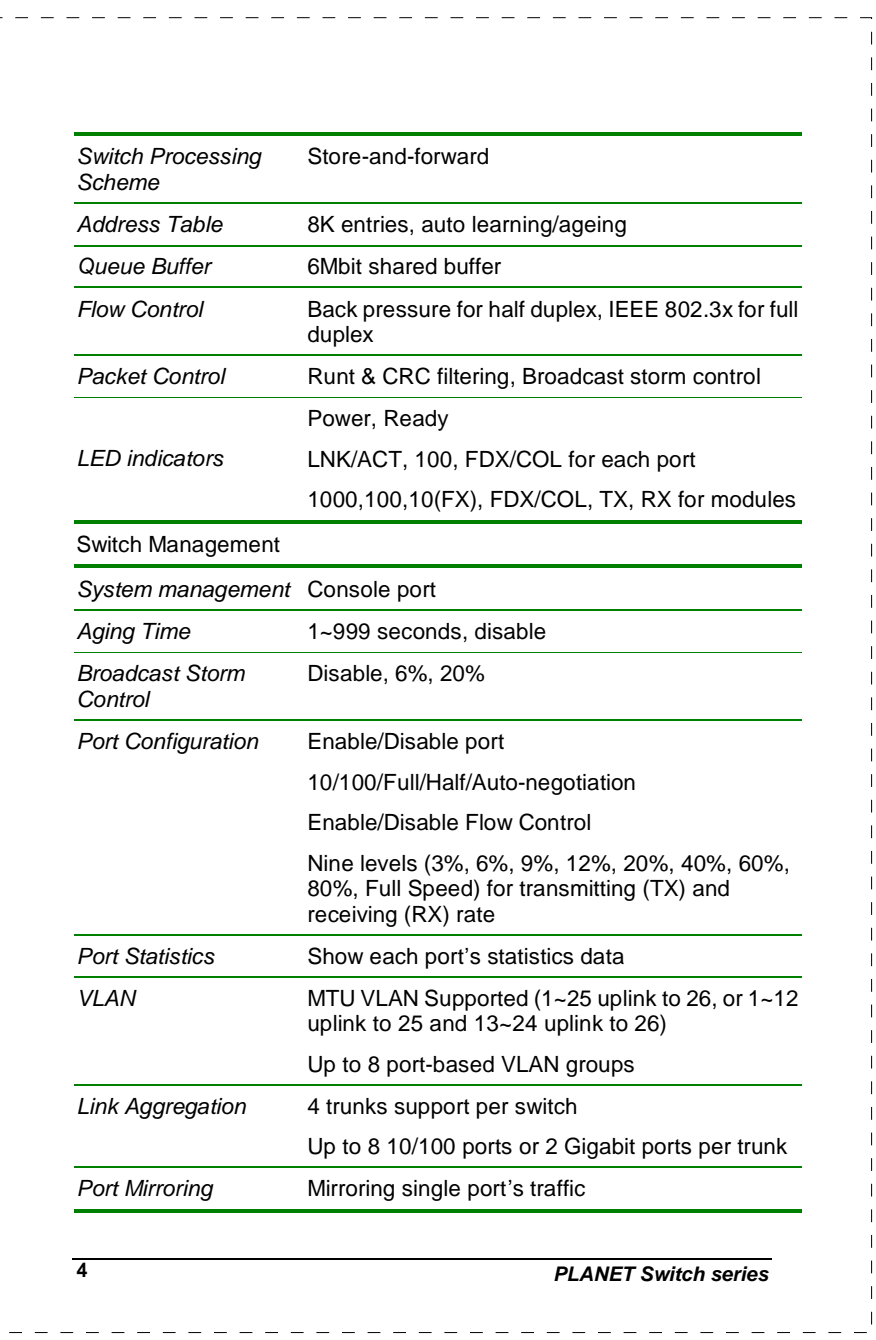

 $\mathbf{r}$ 

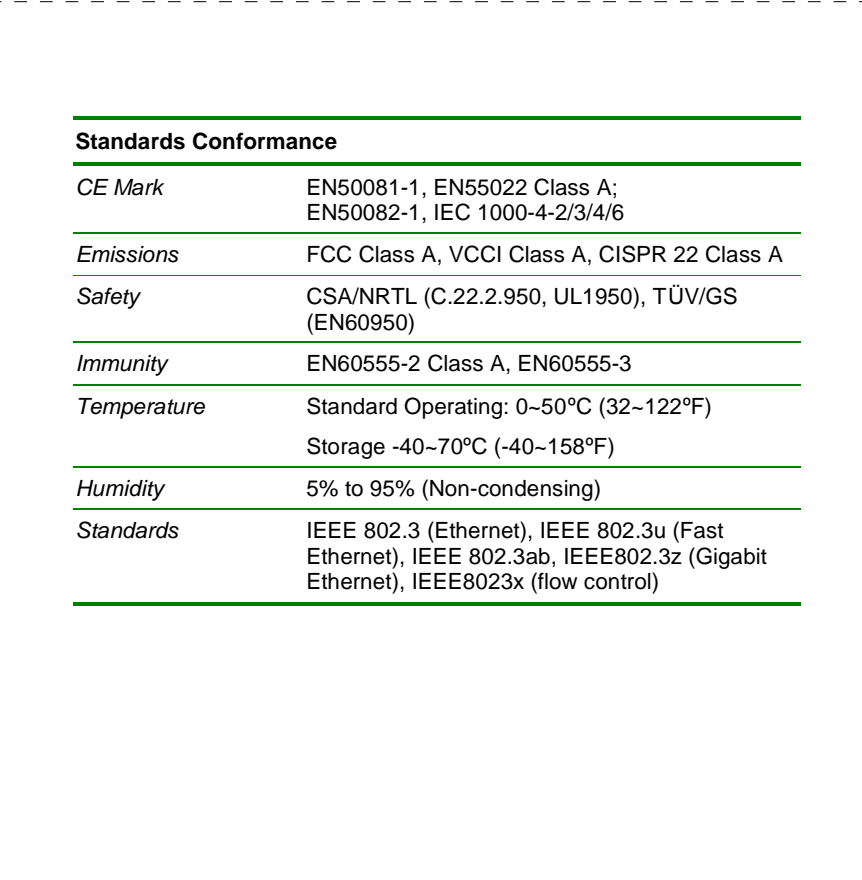

*FGSW-2402S User's Manual* **5**

 $\overline{1}$ 

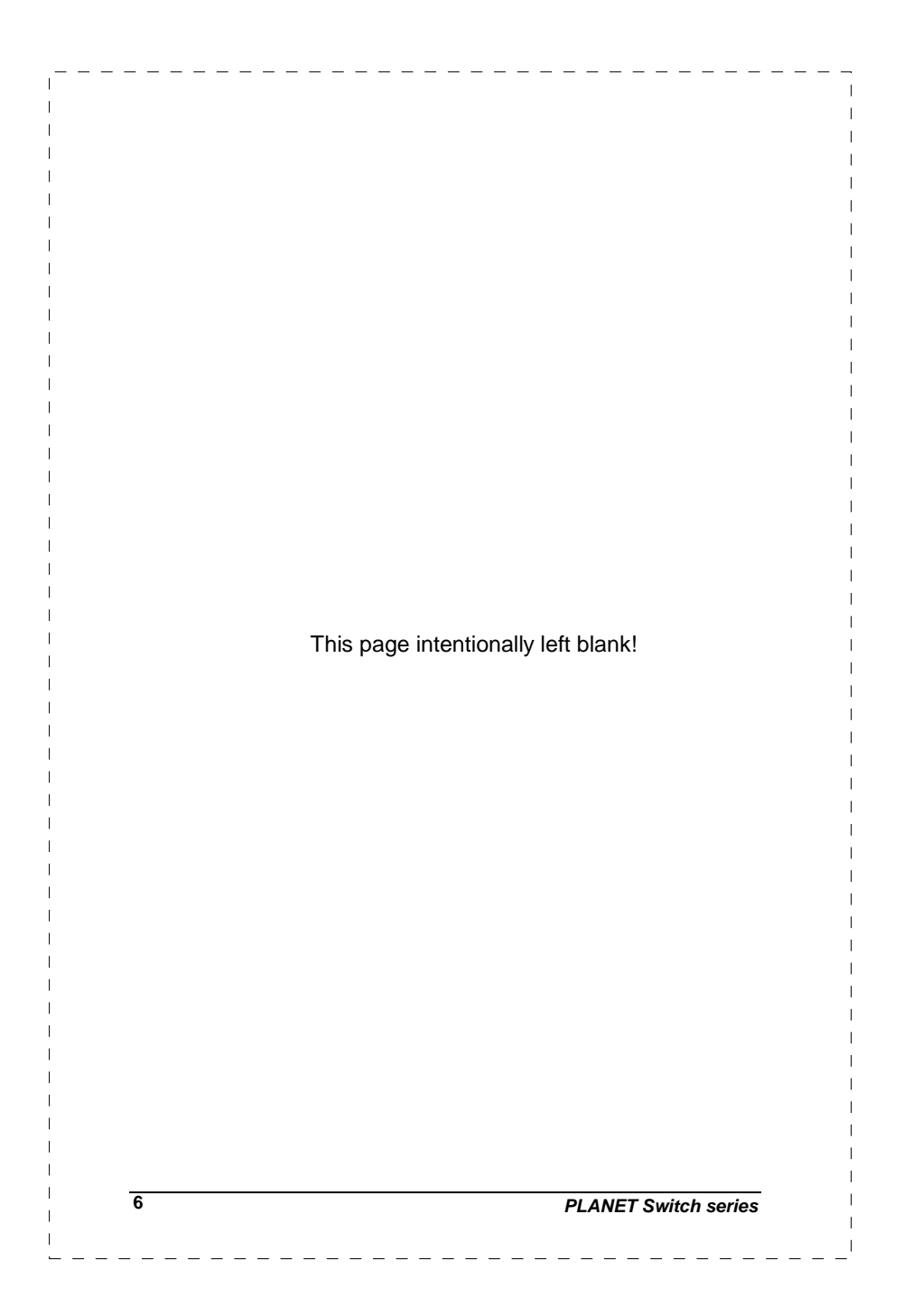

## **2. HARDWARE DESCRIPTION**

This product series provide three different running speeds – 10Mbps, 100Mbps, and 1000Mbps (port 25, 26) in the same switch and automatically distinguish the speed of incoming connection.

This section describes the hardware features of these Switches. For easier management and control of the switch, familiarize yourself with its display indicators, and ports. Front panel illustrations in this chapter display the unit LED indicators. Before connecting any network device to the switch, read this chapter carefully

There are five choice of different module for expansion:

- l 10/100/1000Mbps Ethernet Module (RJ-45 copper)
- l 1000Base-SX Gigabit Ethernet Module (SC, MM)
- l 1000Base-LX Gigabit Ethernet Module (SC, SM/MM)
- l 100Base-FX Fast Ethernet Module (ST, MM)
- l 100Base-FX Fast Ethernet Module (SC, MM)

#### **2.1 Front Panel**

The unit front panel provides a simple interface monitoring the switch. It includes a power and port indicator for each port and a RS-232 console port for setting up the switch via a connection to a console terminal or PC using a terminal emulation program.

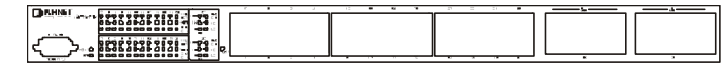

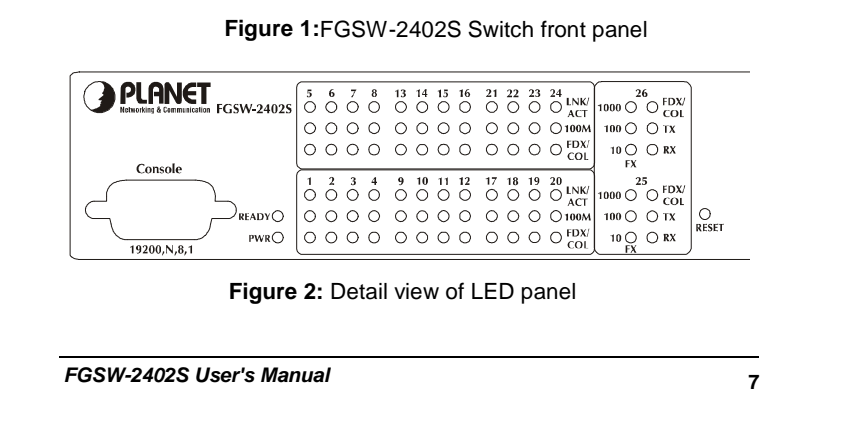

### **2.1.1 LED indictor for whole switch**

There are two LEDs for whole switch system.

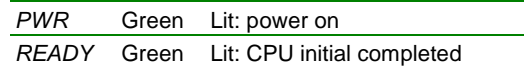

### **2.1.2 LED indictor for 10/100Base-TX port**

Each 10/100Base-TX port has three LED indicators.

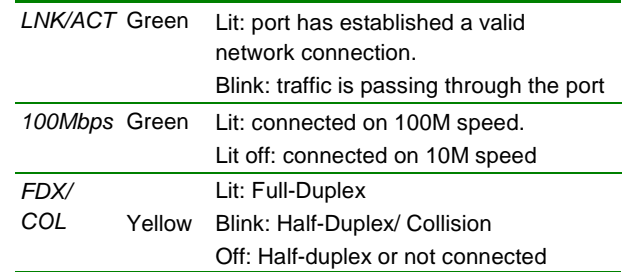

#### **2.1.3 LED indictor for modules**

There are six LED indicators for modules of FGSW-2402S. These modules have different LED definition when different module installed.

#### **SGSW-A1GT 10/100/1000Base-T modules**

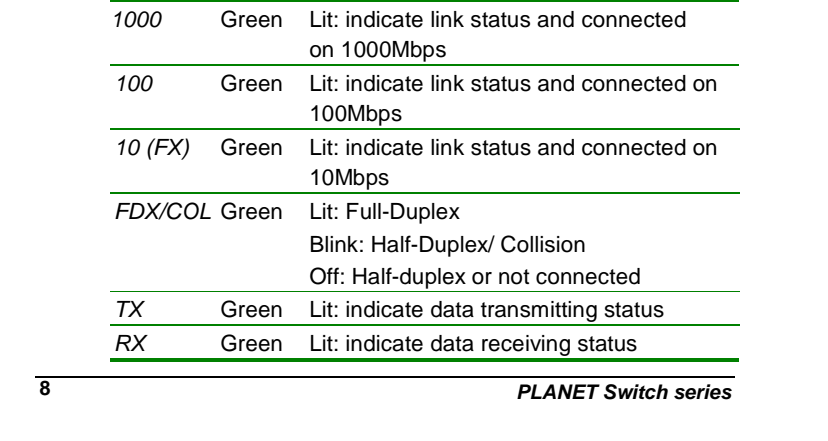

## **SGSW-A1SX / SGSW-A1LX 1000Base-SX/LX modules**

 $\mathbf{I}$ 

-----------------------

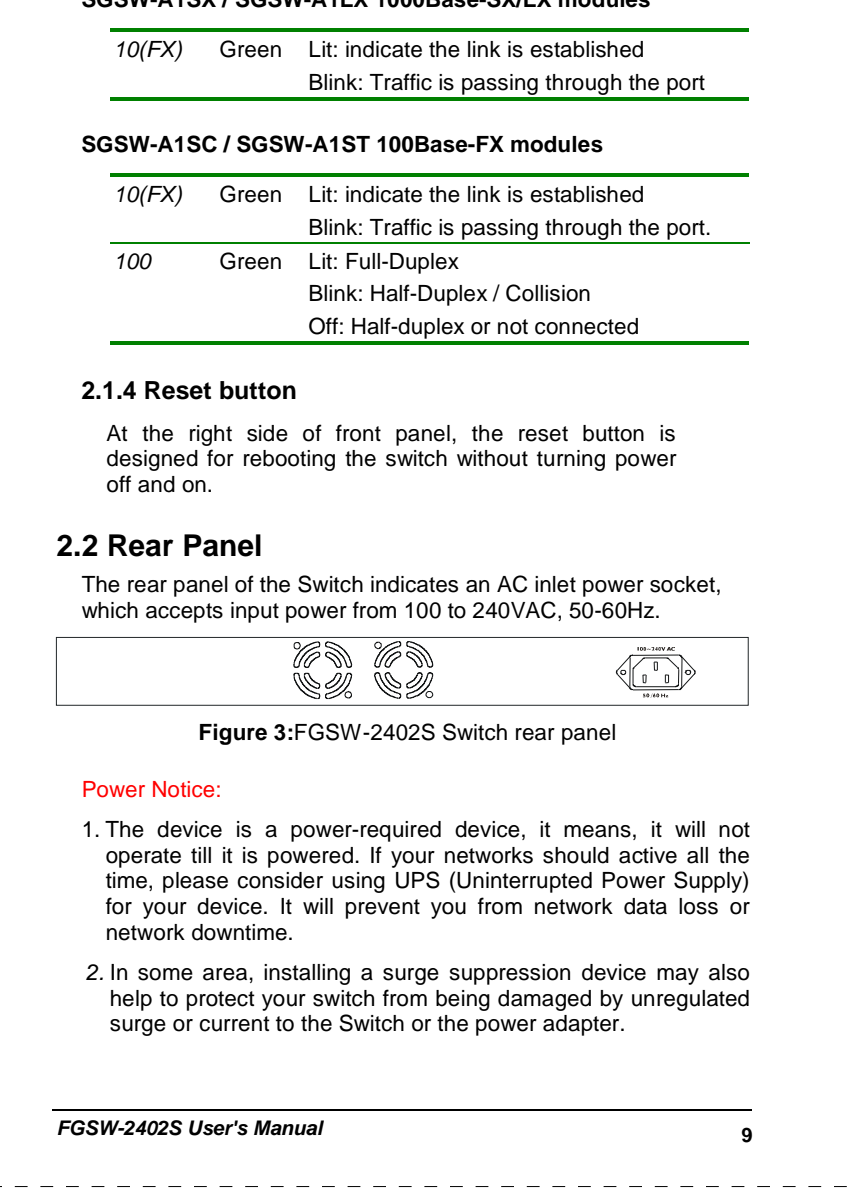

## **2.3 Hardware Installation**

#### **2.3.1 Switch Placement**

This section describes how to install your FGSW-2402S Gigabit /Fast Ethernet Switch and make connections to the switch. Please read the following topics and perform the procedures in the order being presented.

PLANET FGSW-2402S Gigabit /Fast Ethernet Switch do not need software configuration. To install your FGSW-2402S on a desktop or shelf, simply complete the following steps.

#### **2.3.1.1 Desktop or Shelf Mounting**

To install a FGSW-2402S on a desktop or shelf, simply complete the following steps:

- Step1: Attach the rubber feet to the recessed areas on the bottom of the switch.
- Step2: Place the FGSW-2402S on a desktop or shelf near an AC power source.
- Step3: Keep enough ventilation space between the switch and the surrounding objects

*Note: When choosing a location, please keep in mind the environmental restrictions discussed in Chapter 1.4, Specification.* 

Step4: Connect your FGSW-2402S to network devices

- **A.** Connect one end of a standard network cable to the 10/100 RJ-45 ports on the front of the FGSW-2402S.
- **B.** Connect the other end of the cable to the network devices such as printer servers, workstations or routers…etc.

*Note: Connection to the Switch requires UTP Category 5 network cabling with RJ-45 tips. For more information, please see the Cabling Specification in Chapter 1.4, Specification and Appendix.* 

#### Step5**: Supply power to the Switch.**

- **A.** Connect one end of the power cable to the FGSW-2402S
- **B.** Connect the power plug of the power cable to a standard wall outlet.

#### **10** *PLANET Switch series*

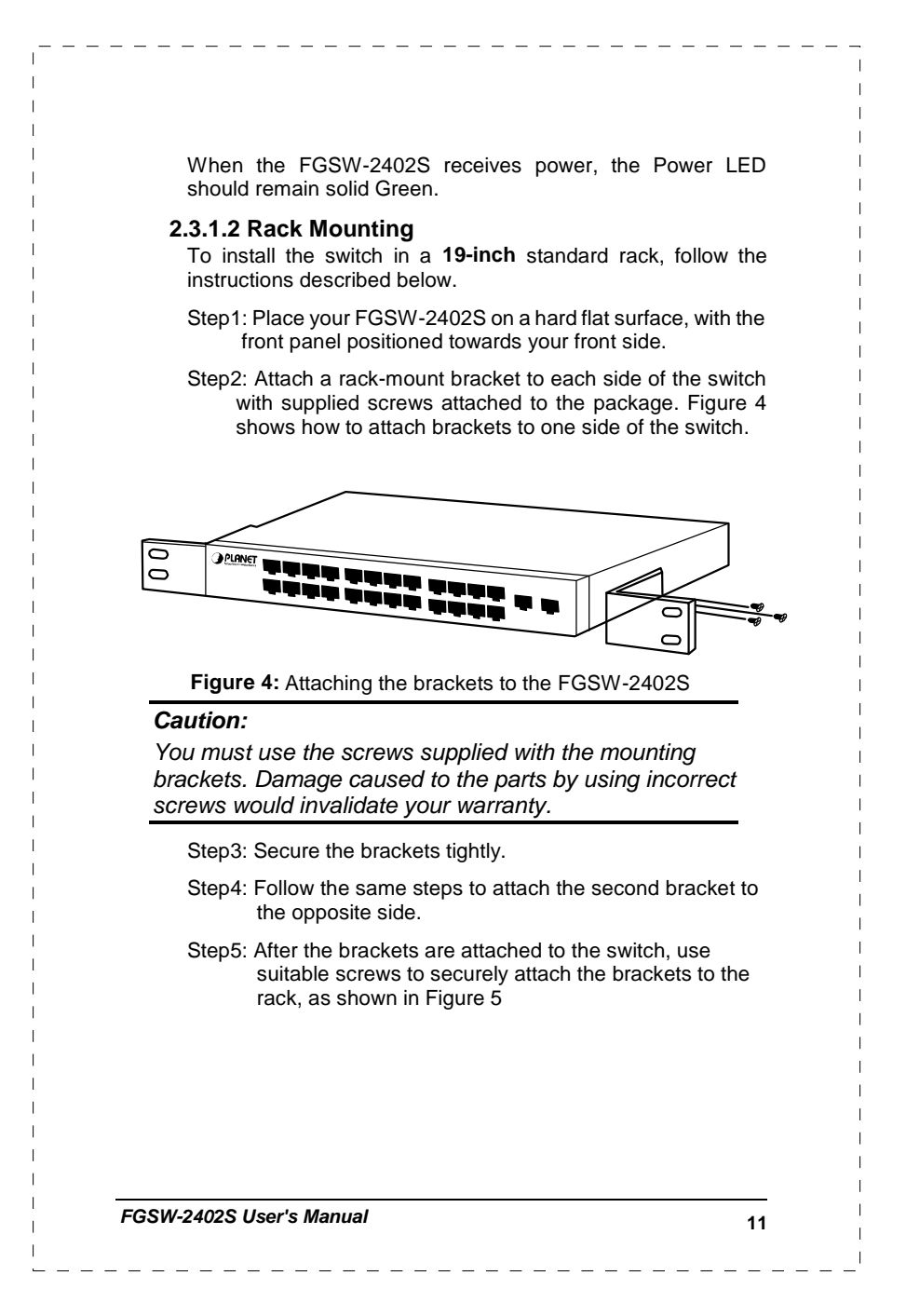

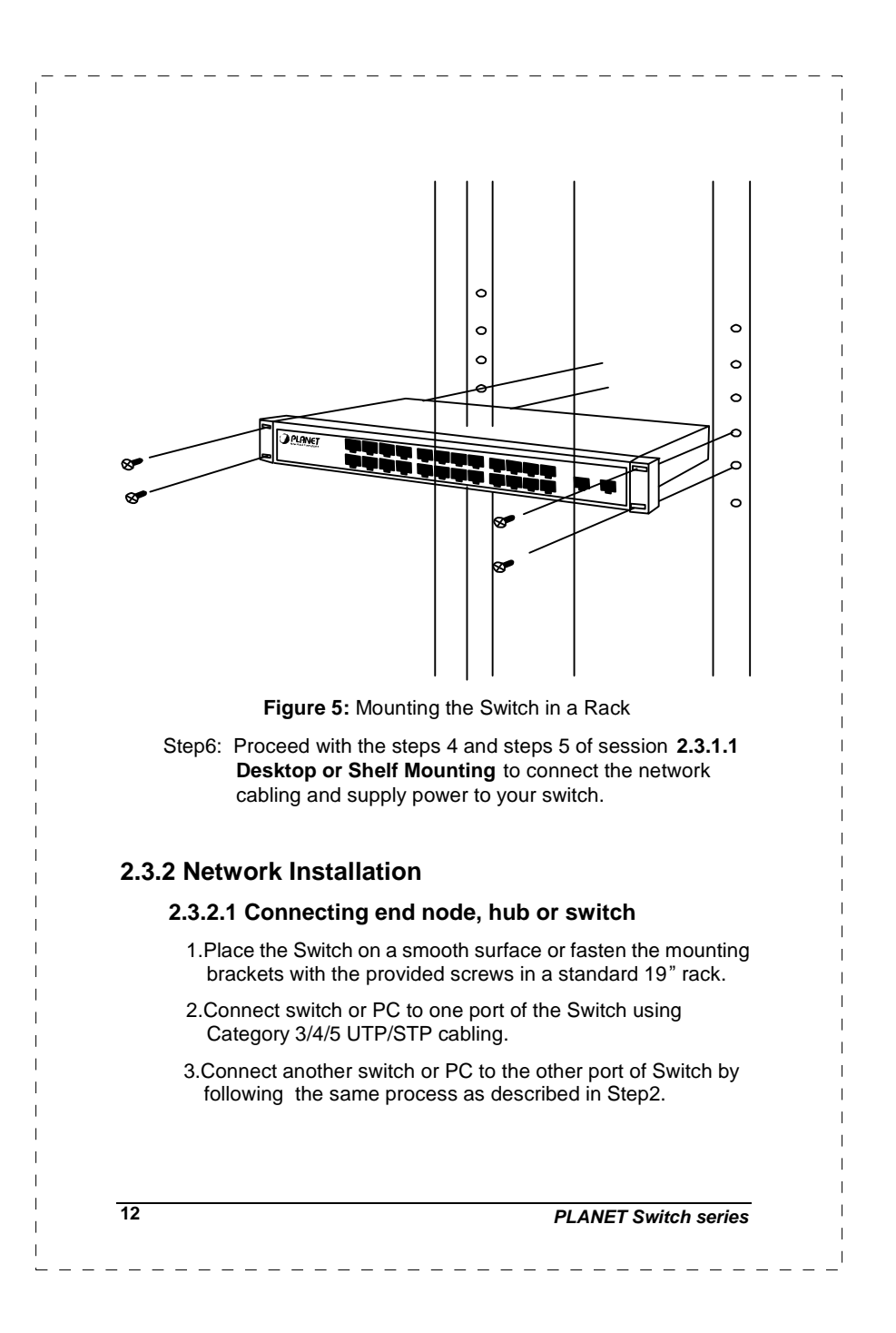

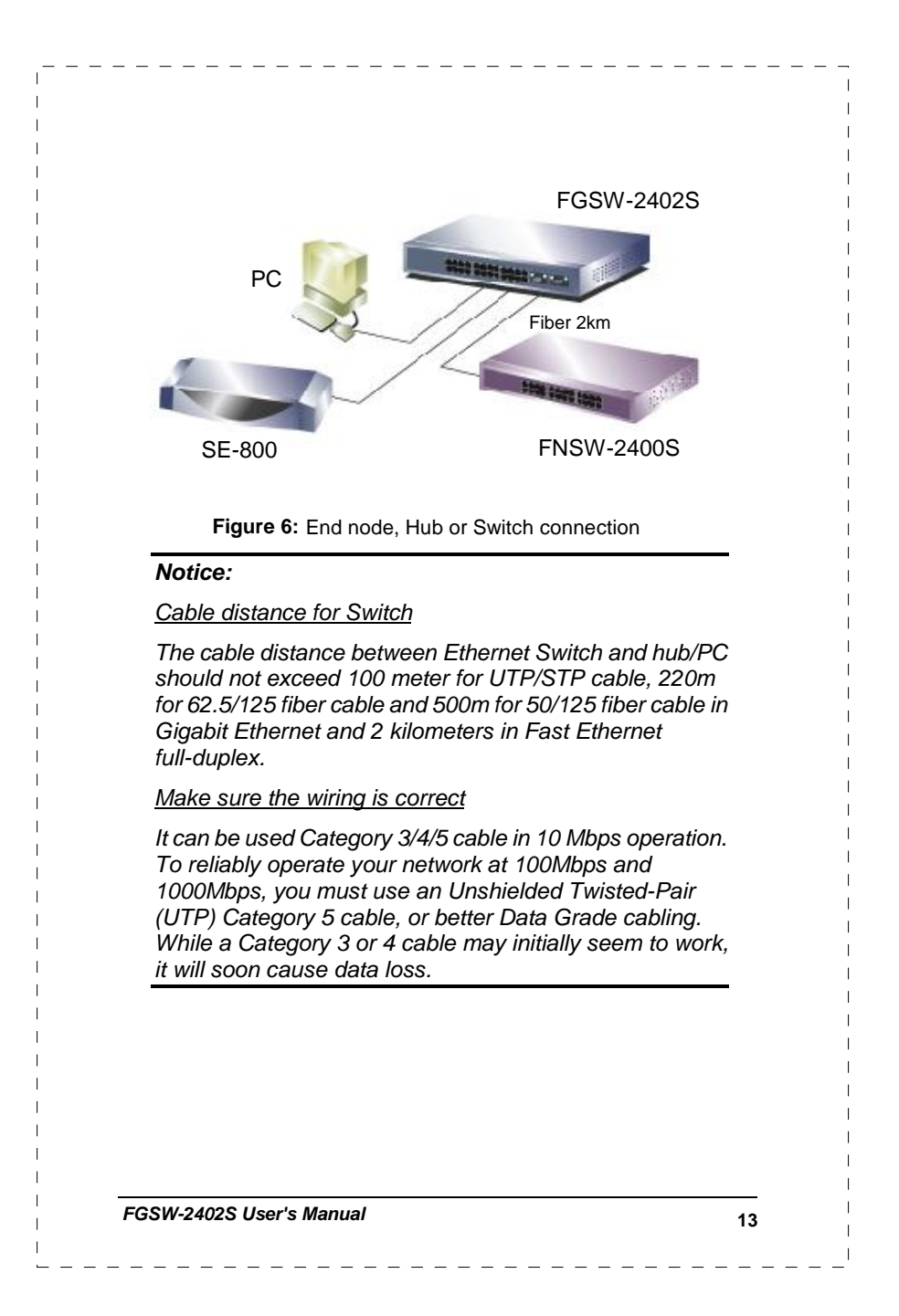

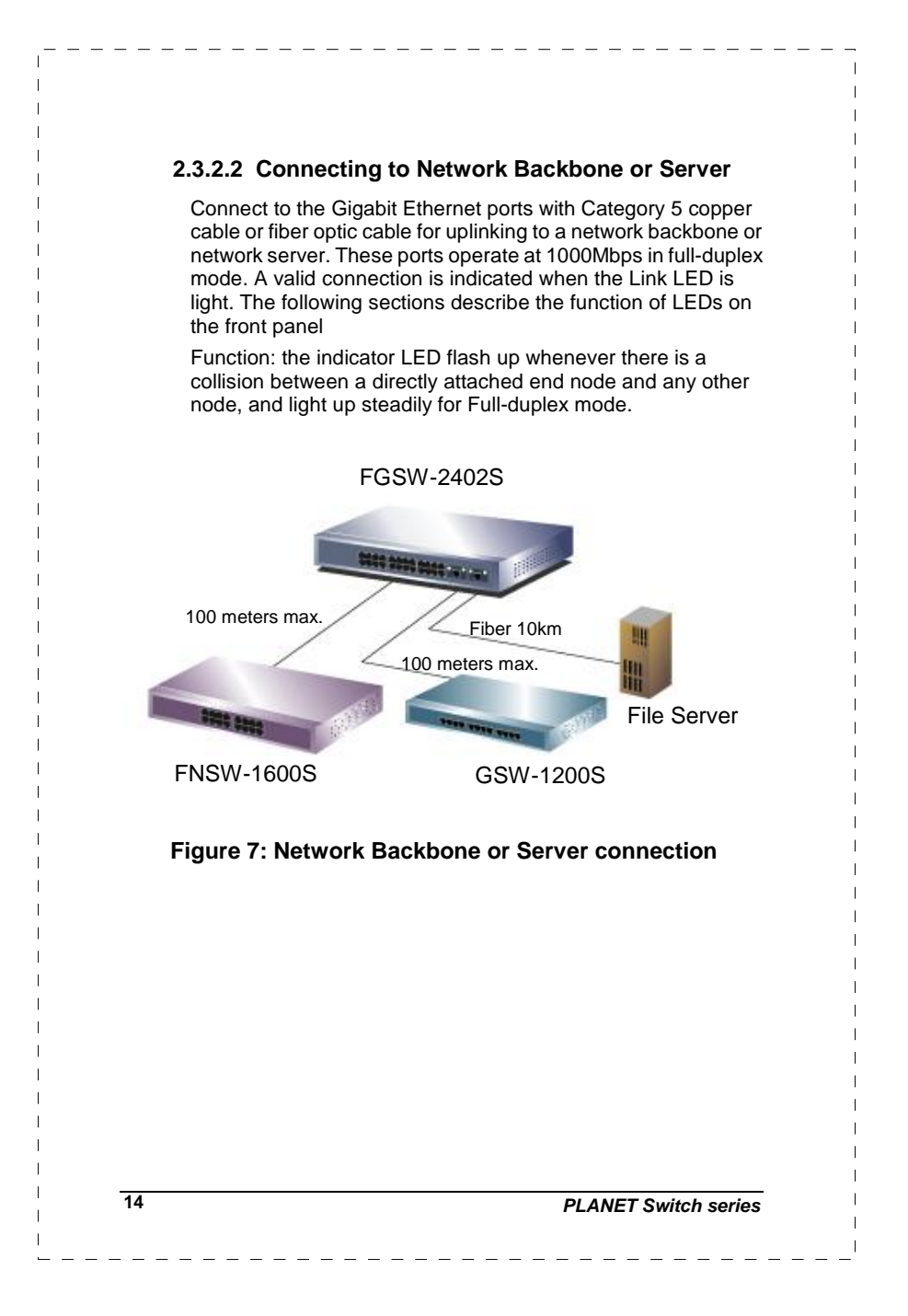

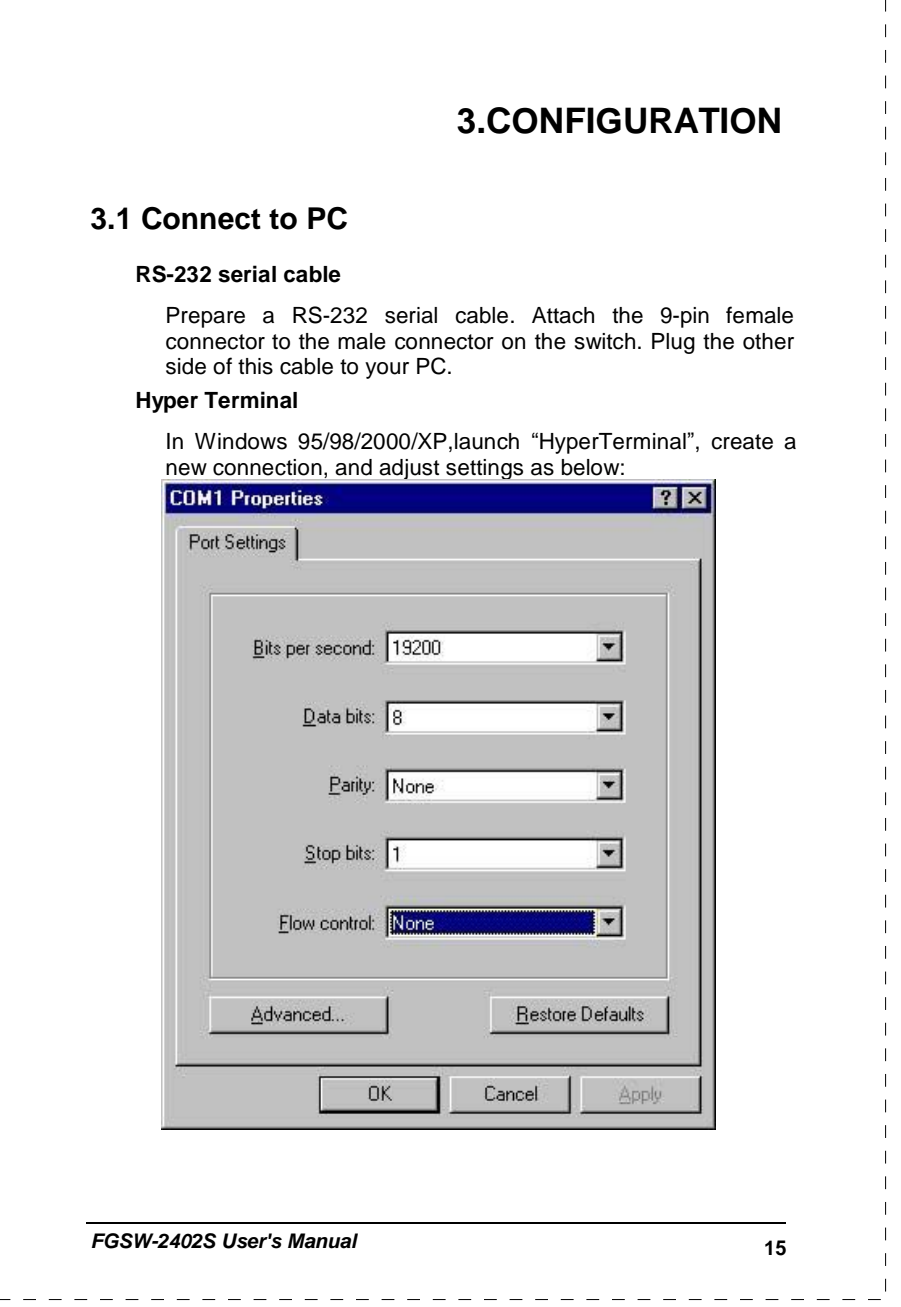

----------------------------------

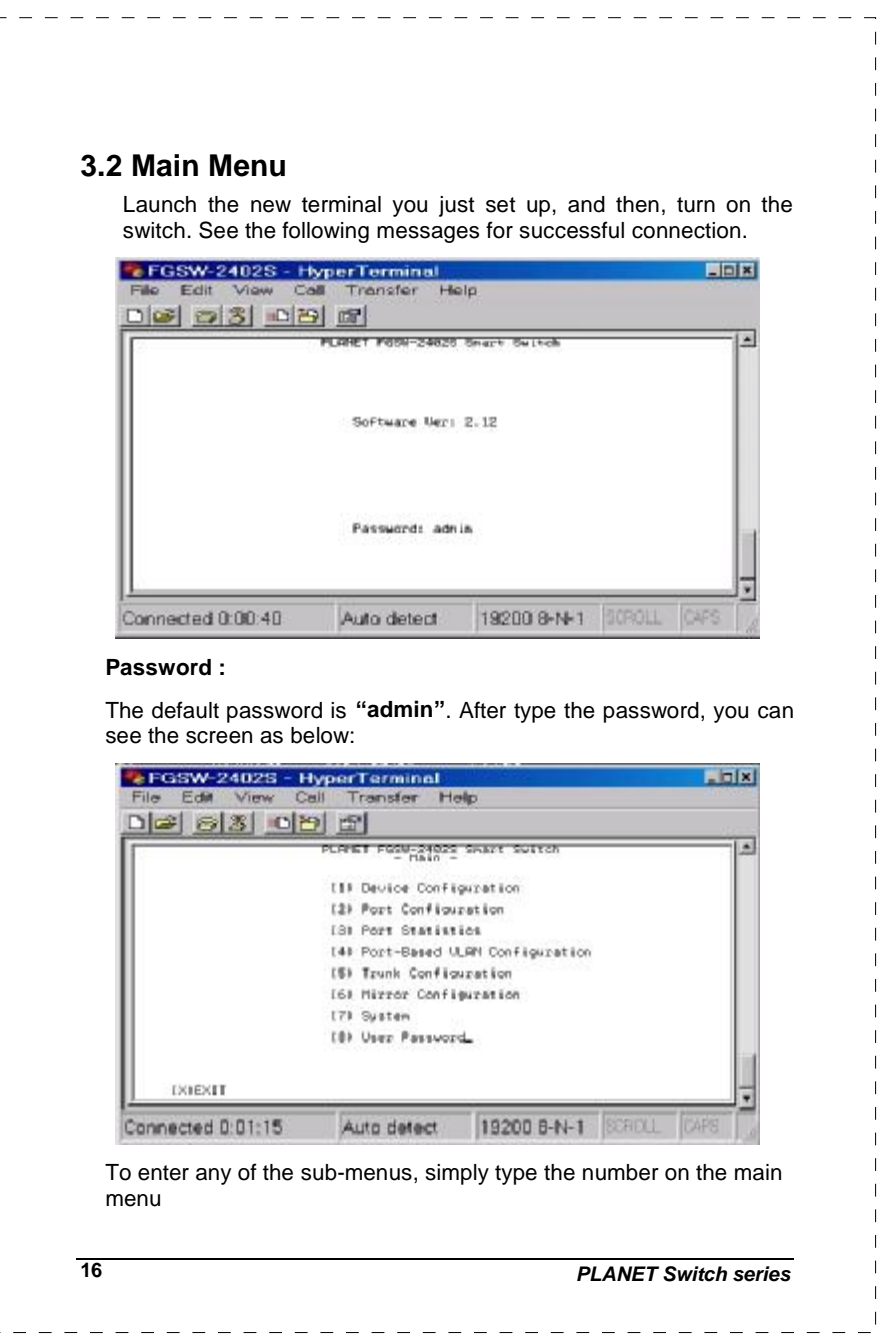

 $\mathbf{r}$ 

## **3.3 Submenu: (1) Device Configuration**

 $\frac{1}{2}$ 

 $\frac{1}{2}$ 

 $\frac{1}{2} \frac{1}{2} \frac{$ 

 $\overline{\phantom{a}}$ 

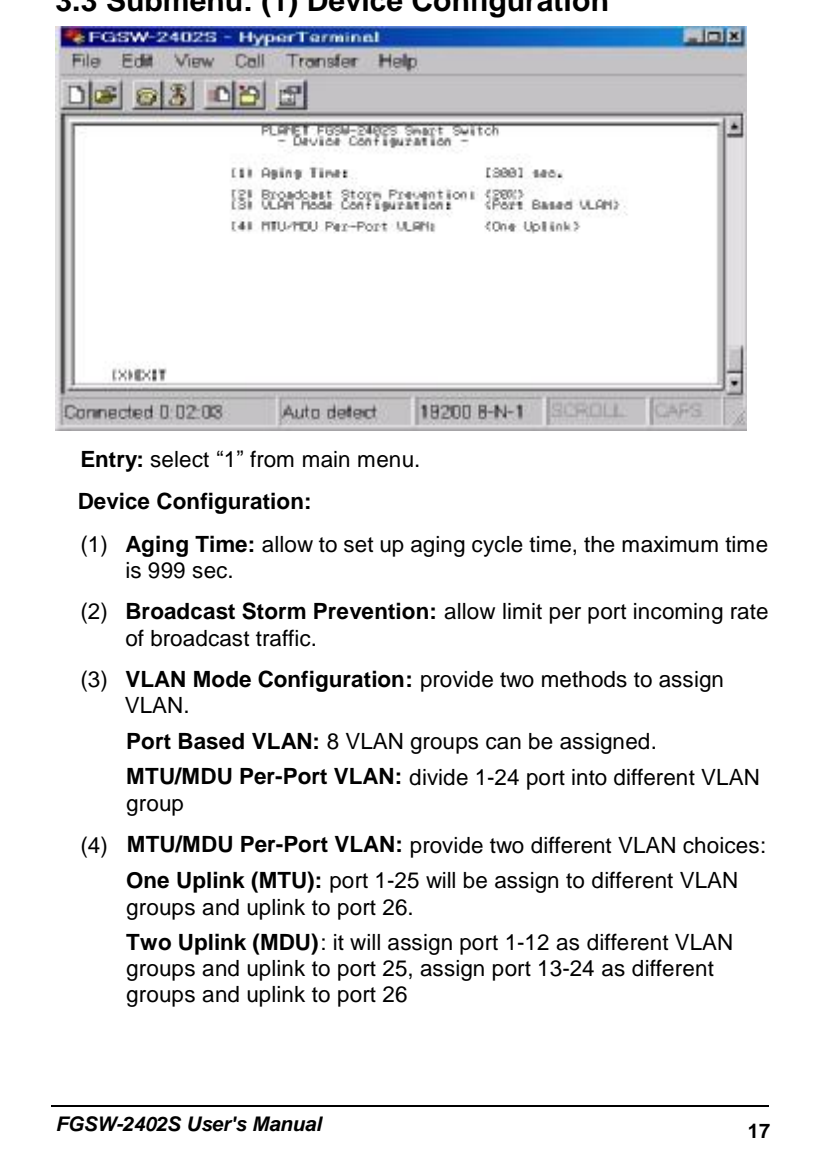

## **3.4 Submenu :(2) Port Configuration**

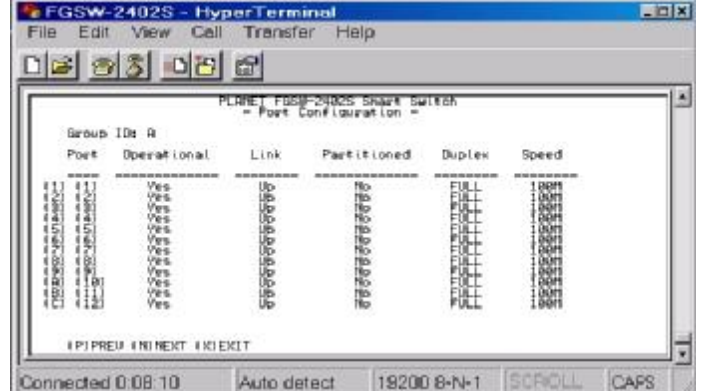

**Entry:** Select "2" from Main Menu.

**Purpose:** Media Speed Control on each port.

**Default:** All ports assigned to one VLAN.

Type **''N''** to next page.

Type **"port number"** to enter the port configuration of each port. The following screen is shown as below:

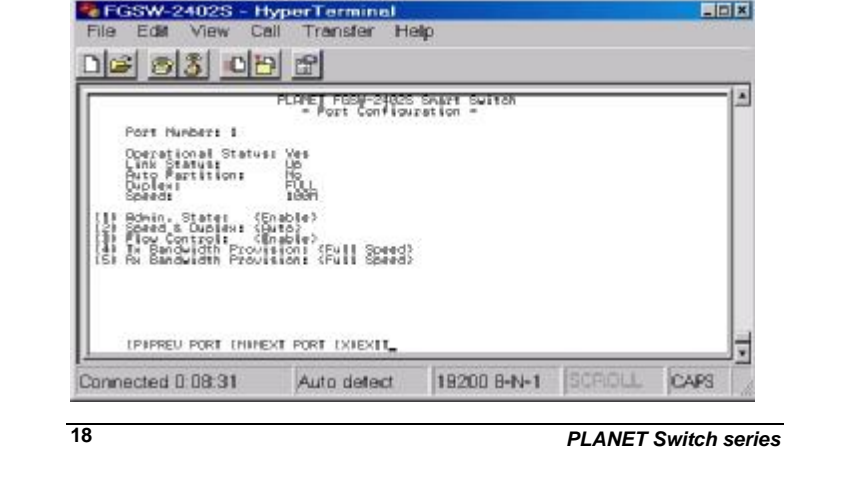

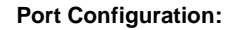

- (1) **Admin. State**: provide disable or enable specific port.
- (2) **Speed & Duplex:** allow to set various speed-duplex mode.
- (3) **Flow Control:** provide disable or enable flow control.
- (4) **Tx Bandwidth Provision:** provide 9 levels: 3%, 6%,9%,12%, 20%,40%,60%,80%, full-speed for transmitting(TX).
- (5) **Rx Bandwidth Provision:** provide 9 levels: 3%, 6%,9%,12%, 20%,40%,60%,80%, full-speed for receiving(RX).

## **3.5 Submenu: (3) Port Statistics**

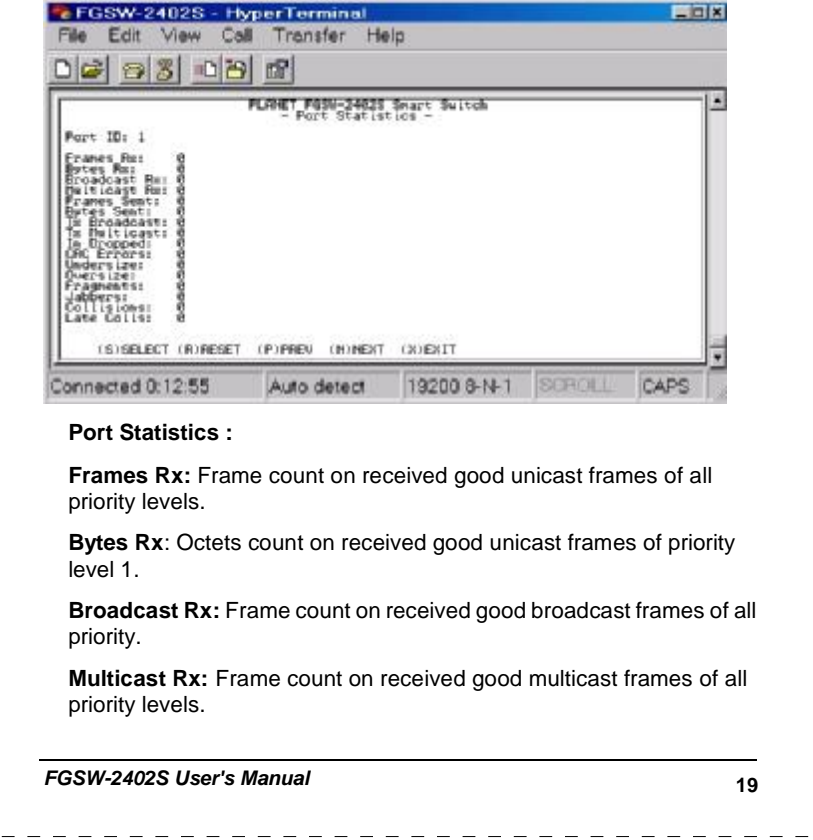

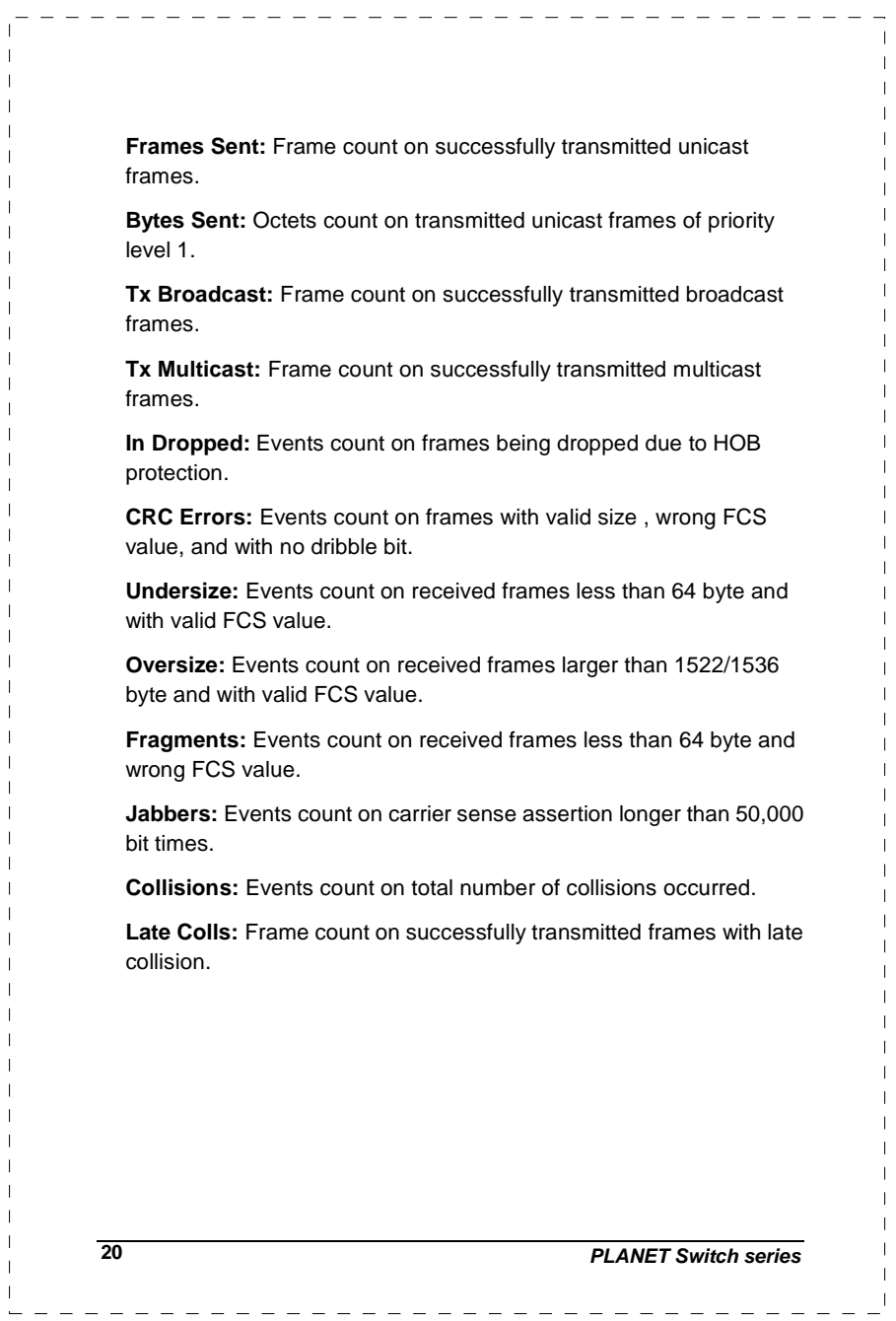

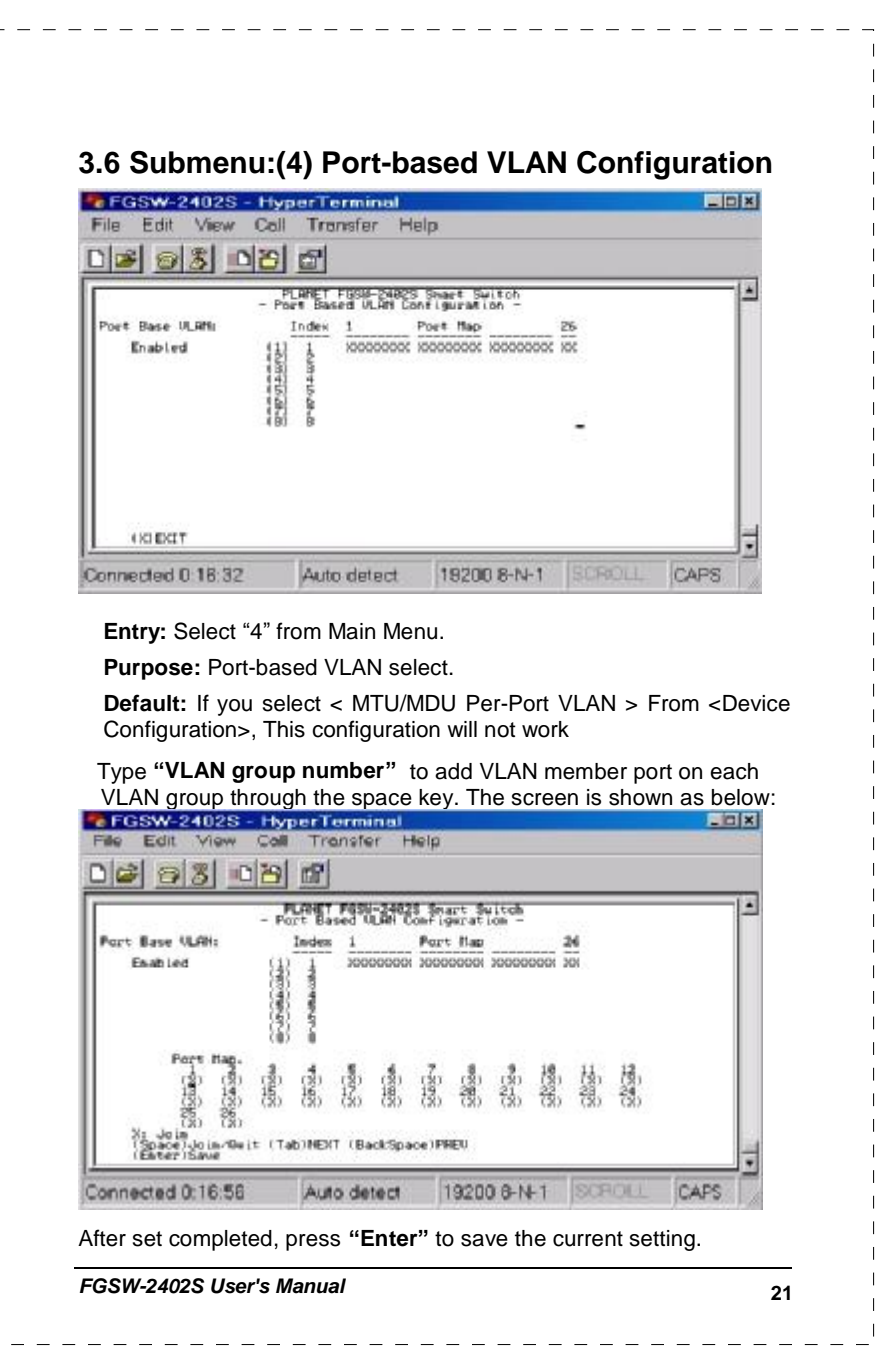

 $\mathbf{L}$ 

## **3.7 Submenu: (5) Port Trunk Configuration EFGSW-2402S - HyperTerminal**<br>File Edit View Call Transfer Help EER <u>de 63000</u> × LAMET FOSW-24829 Swart Switch<br>- Trunk Configuration -Group Apprepated Ports  $<sub>0</sub>$ isable $>$ </sub> 'n.  $O(14ab4\pi)$ 2  $O(1661\pi)$ ı  $O(14ab4\pi)$ **ISSUED:17** Connected 0.17:50 Auto detect 19200 B-N-1 CAPS **Entry:** Select "5" from Main Menu. **Default:** 4 Trunk groups are disable. **Purpose:** Trunk Configuration 4 trunk groups option shown as below: **Group1 :** (0)Disable (1)<1,5> (2)<1,2,5,6> (3)<1,2,3,4,5,6,7,8>: **Group2 :** (0)Disable (1)<9,13> (2)<9,10,13,14> (3)<9,10,11,12,13,14,15,16>: **Group3 :** (0)Disable (1)<17,21> (2)<17,18,21,22> (3)<17,18,19,20,21,22,23,24>: **Group4 :** (0)Disable (1)<25,26> **22** *PLANET Switch series*

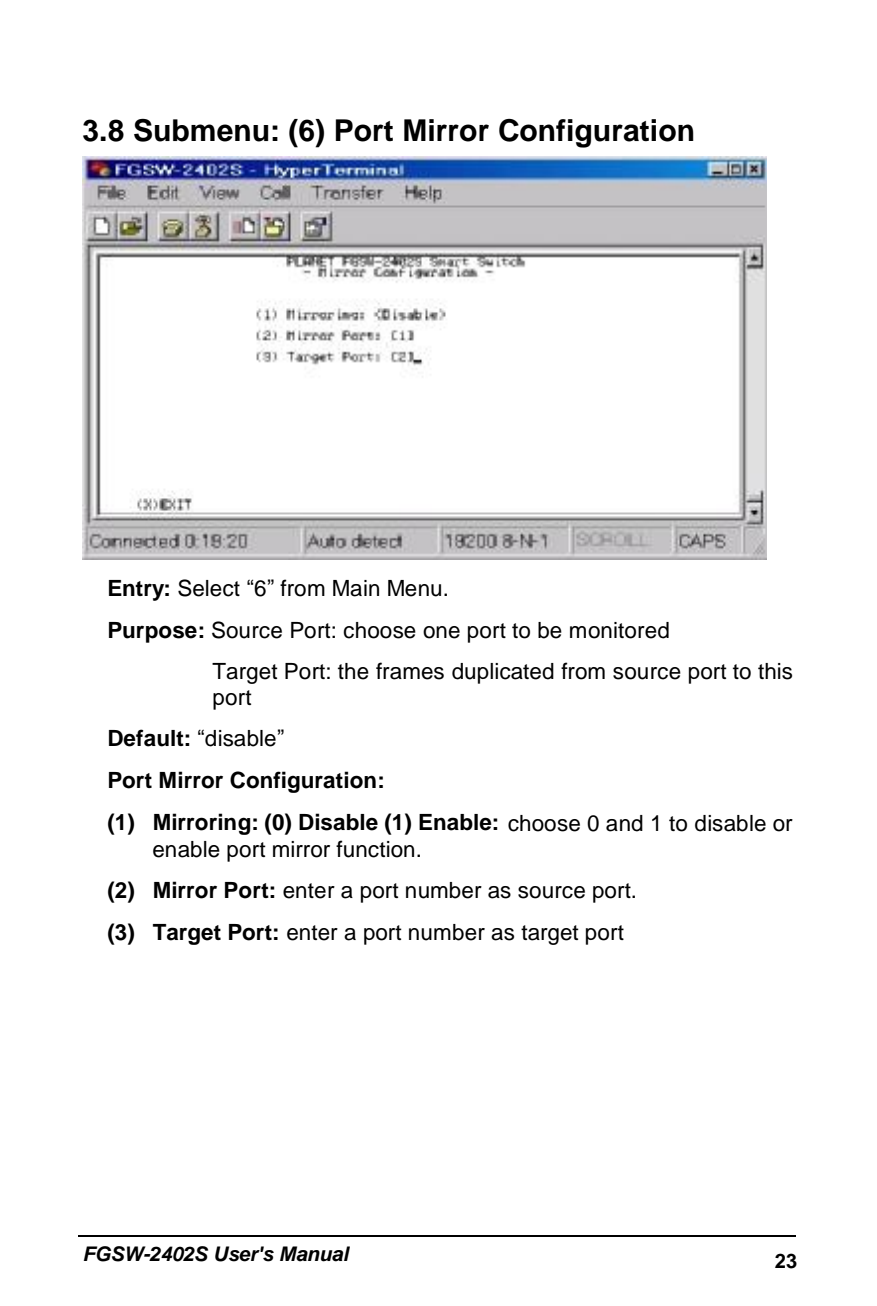

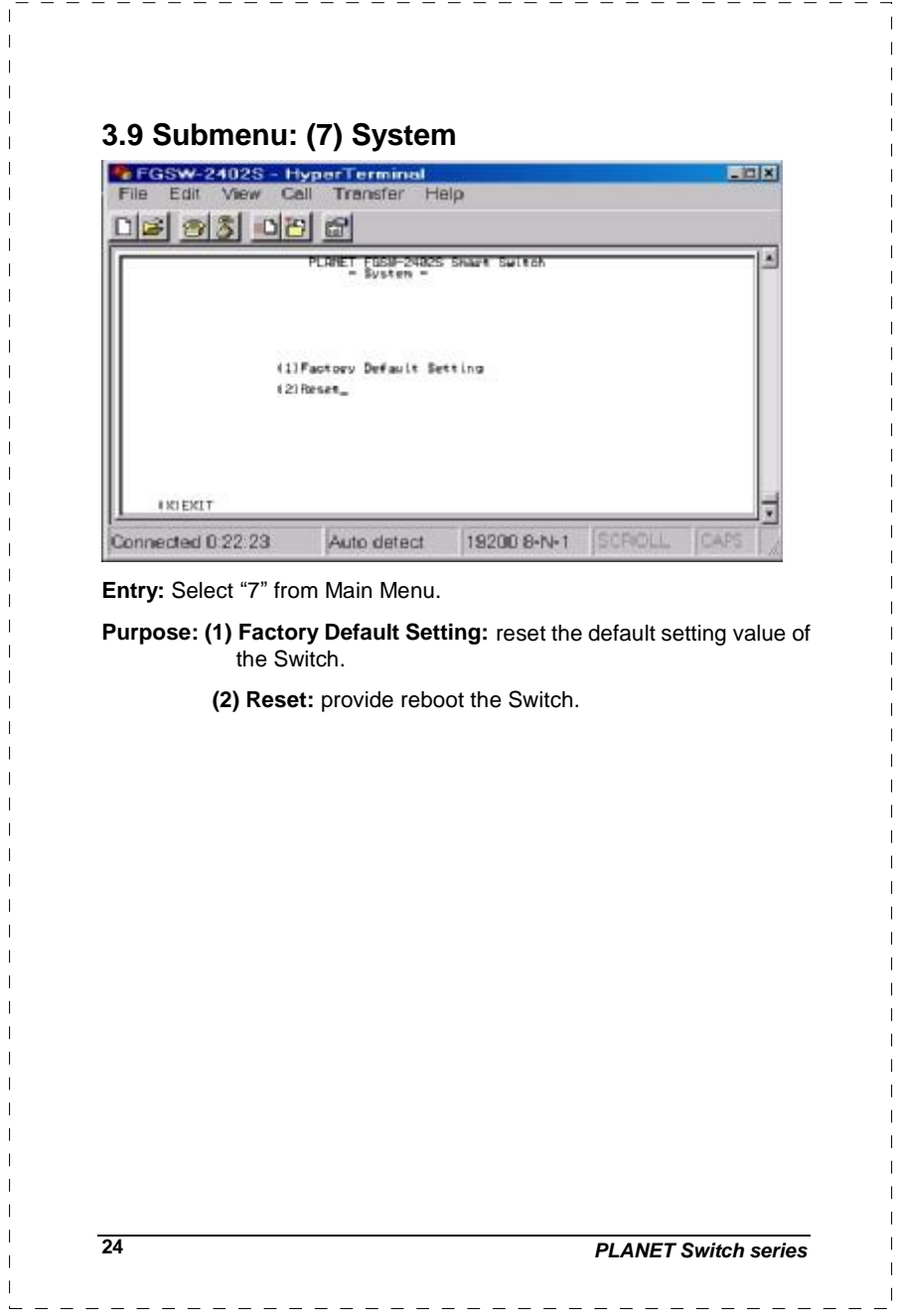

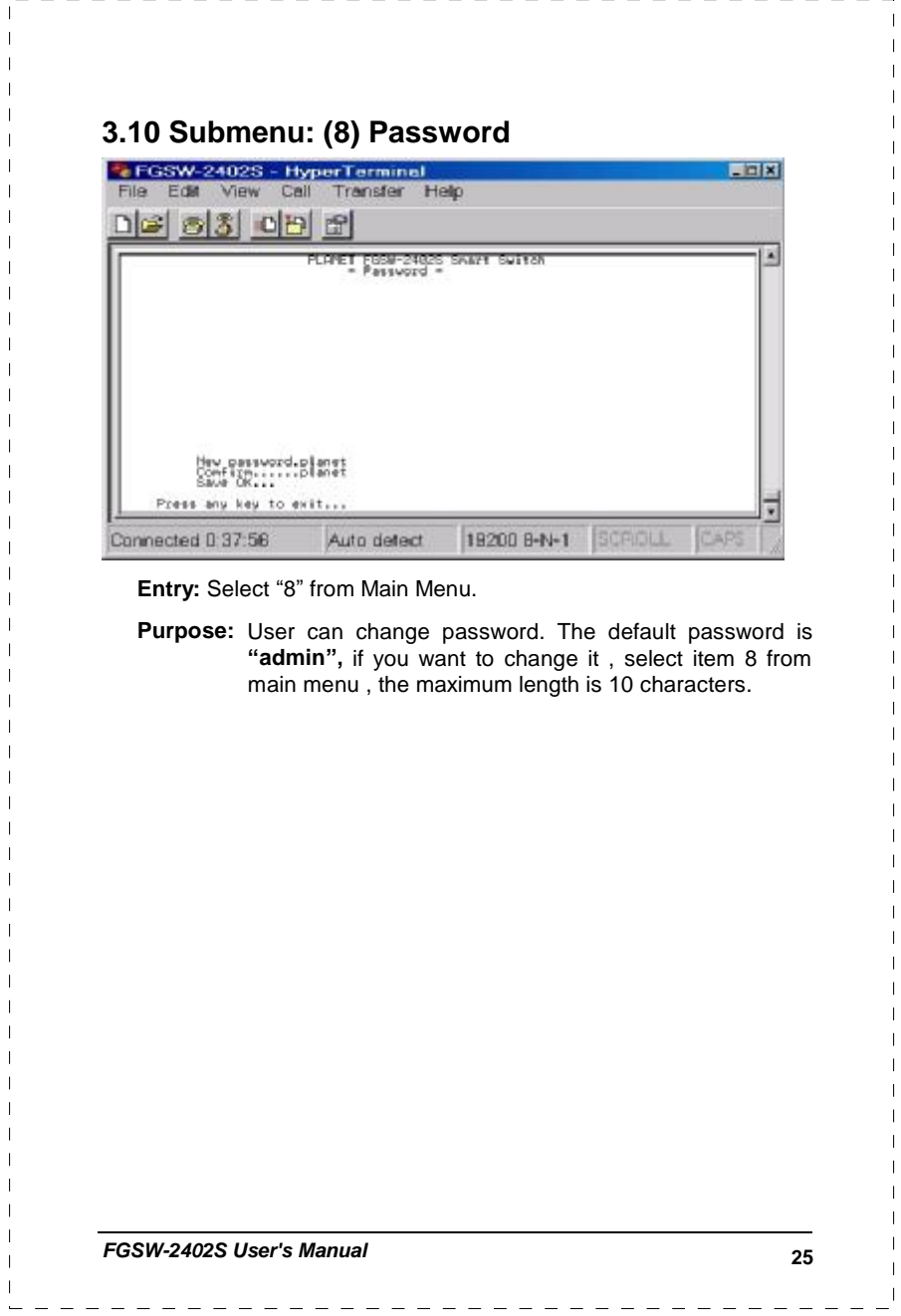

 $\overline{1}$ 

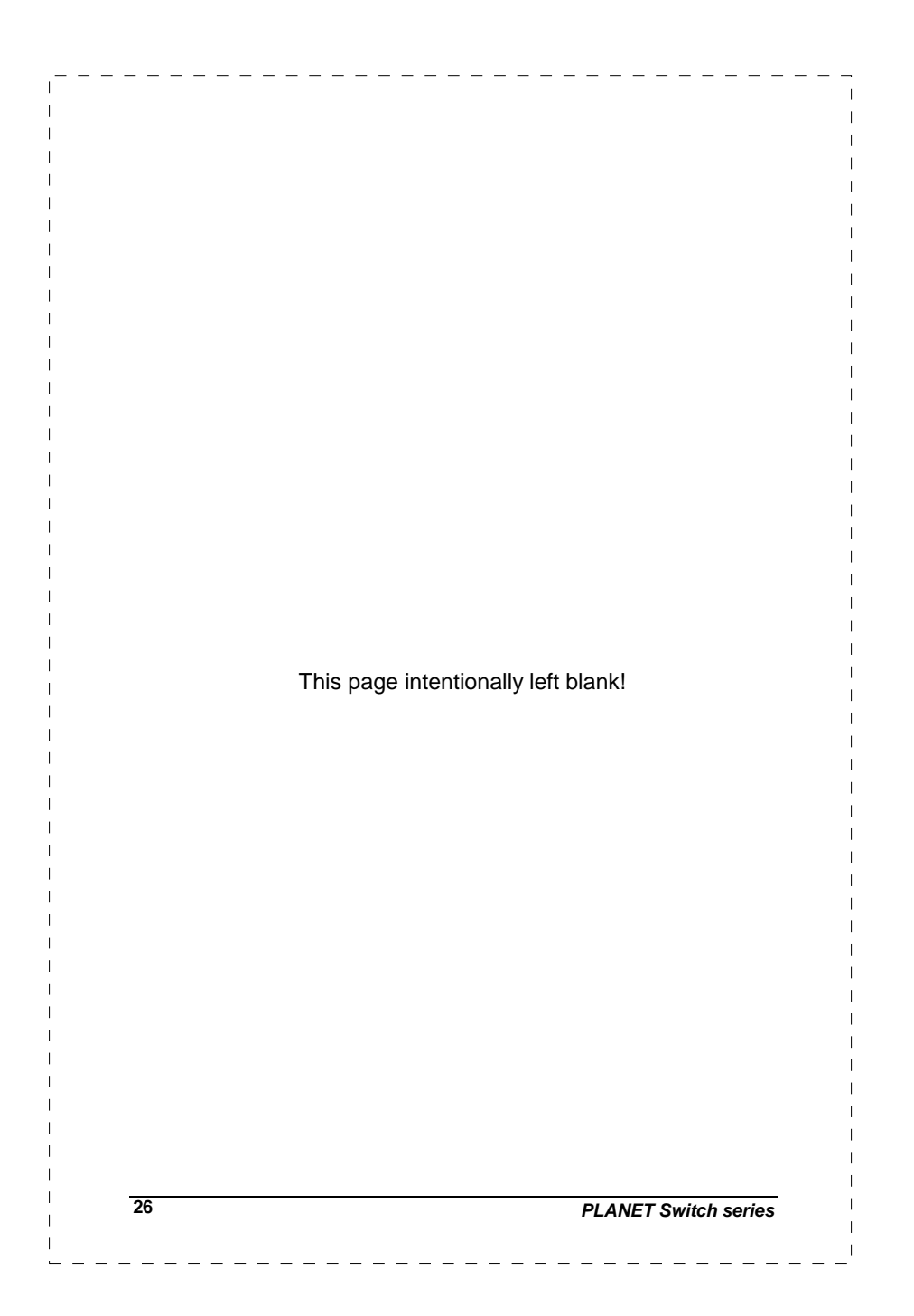

## **4. SWITCH OPERATION**

### **4.1 Address Table**

The Switch is implemented with an address table. This address table composed of many entries. Each entry is used to store the address information of some node in network, including MAC address, port no, etc. This information comes from the learning process of Ethernet Switch.

### **4.2 Learning**

When one packet comes in from any port, the Switch will record the source address, port no. and the other related information in address table. This information will be used to decide either forwarding or filtering for future packets.

### **4.3 Forwarding & Filtering**

When one packet comes from some port of the Ethernet Switching, it will also check the destination address besides the source address learning. The Ethernet Switching will lookup the address-table for the destination address. If not found, this packet will be forwarded to all the other ports except the port which this packet comes in. And these ports will transmit this packet to the network it connected. If found, and the destination address is located at different port from this packet comes in, the Ethernet Switching will forward this packet to the port where this destination address is located according to the information from address table. But, if the destination address is located at the same port with this packet comes in, then this packet will be filtered. Thereby increasing the network throughput and availability.

### **4.4 Store-and-Forward**

Store-and-Forward is one type of packet-forwarding techniques. A Store-and Forward Ethernet Switching stores the incoming frame in an internal buffer, do the complete error checking before transmission. Therefore, no error packets occurrence, it is the best choice when a network needs efficiency and stability.

The Ethernet Switch scans the destination address from the packet-header, searches the routing table provided for the incoming port and forwards the packet, only if required. The fast forwarding

makes the switch attractive for connecting servers directly to the network, thereby increasing throughput and availability. However, the switch is most commonly used to segment existing hubs, which nearly always improves overall performance. A Ethernet Switching can be easily configured in any Ethernet network environment to significantly boost bandwidth using conventional cabling and adapters.

Due to the learning function of the Ethernet switching, the source address and corresponding port number of each incoming and outgoing packet are stored in a routing table. This information is subsequently used to filter packets whose destination address is on the same segment as the source address. This confines network traffic to its respective domain, reducing the overall load on the network.

The Switch performs "Store and forward" therefore, no error packets occur. More reliably, it reduces the re-transmission rate. No packet loss will occur.

#### **4.5 Auto-Negotiation**

The STP ports on the Switch have built-in "Auto-negotiation". This technology automatically sets the best possible bandwidth when a connection is established with another network device (usually at Power On or Reset). This is done by detect the modes and speeds at the second of both device is connected and capable of, Both 10Base-T and 100Base-TX devices can connect with the port in either Half- or Full-Duplex mode. 1000Base-T and 1000Base-SX can only connected in Full-duplex mode.

**28** *PLANET Switch series*

 $\mathbf{I}$ 

## **5. TROUBLESHOOTING**

 $\overline{1}$ 

This chapter contains information to help you solve problems. If Giga Switch is not functioning properly, make sure the Ethernet Switch was set up according to instructions in this manual.

#### **The Link LED is not lit**

Solution:

Check the cable connection and remove duplex mode of the Giga Switch

#### **Some stations can not talk to other stations located on The other port**

Solution:

The address table may contain older information than of the address table of that node. Please power down to refresh the address information

#### **Performance is bad**

Solution:

Check the full duplex status of the Ethernet Switch. If the Ethernet Switch is set to full duplex and the partner is set to half duplex, then the performance will be poor.

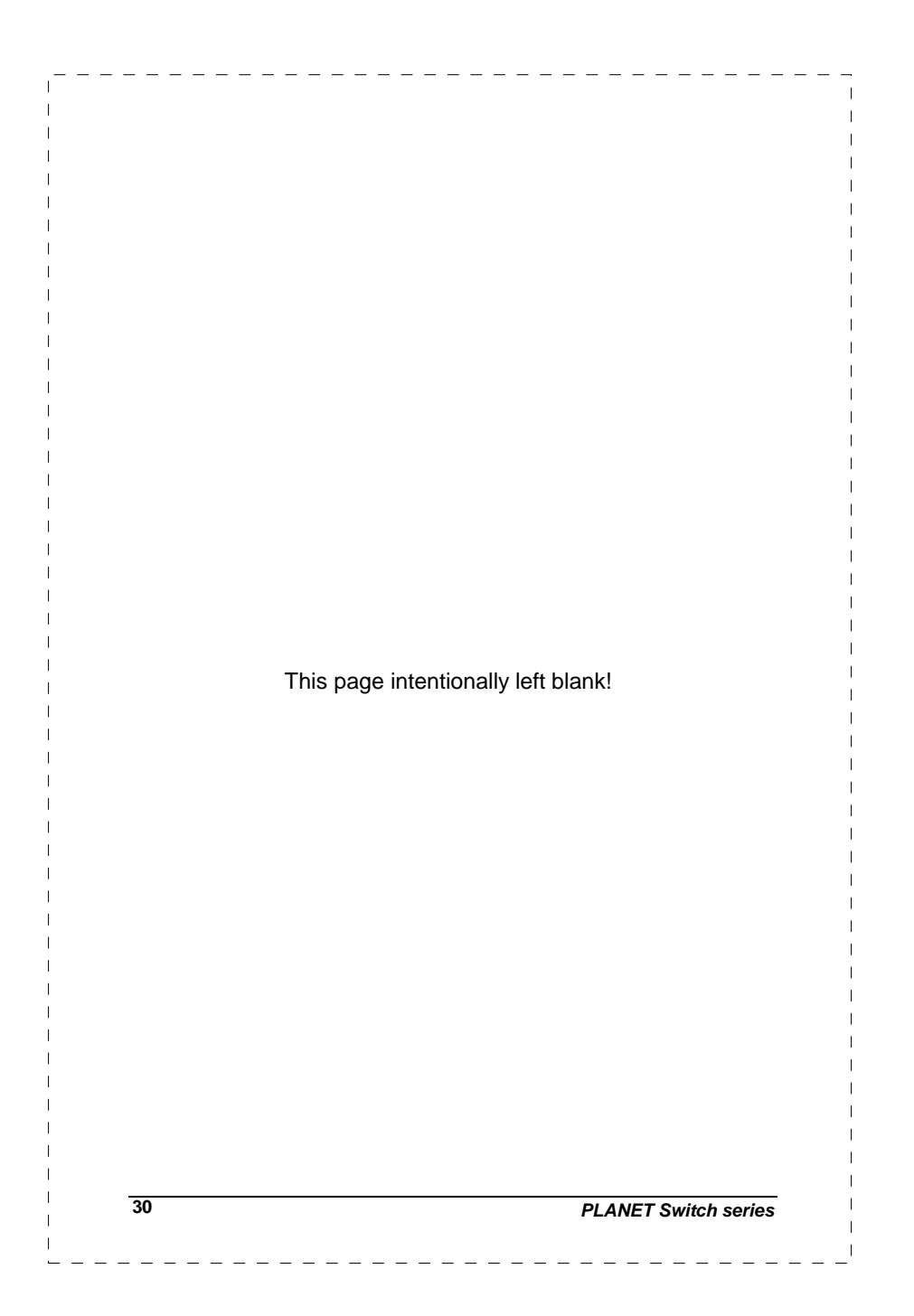

## **APPENDIX A**

## **A.1 Switch's RJ-45 Pin Assignments**

1000Mbps, 1000Base T

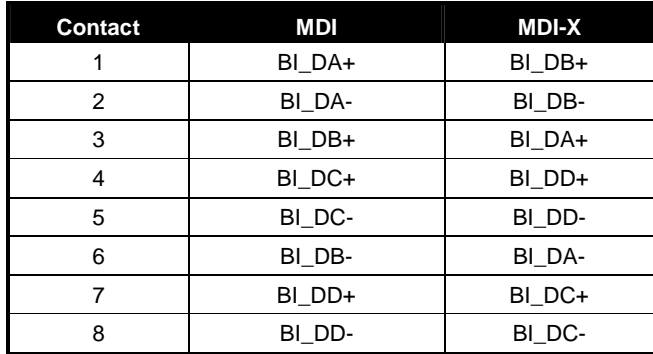

Implicit implementation of the crossover function within a twisted-pair cable, or at a wiring panel, while not expressly forbidden, is beyond the scope of this standard.

## **A.2 10/100Mbps, 10/100Base-TX**

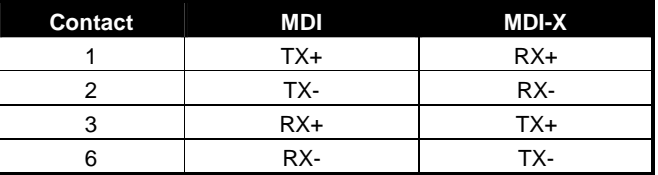

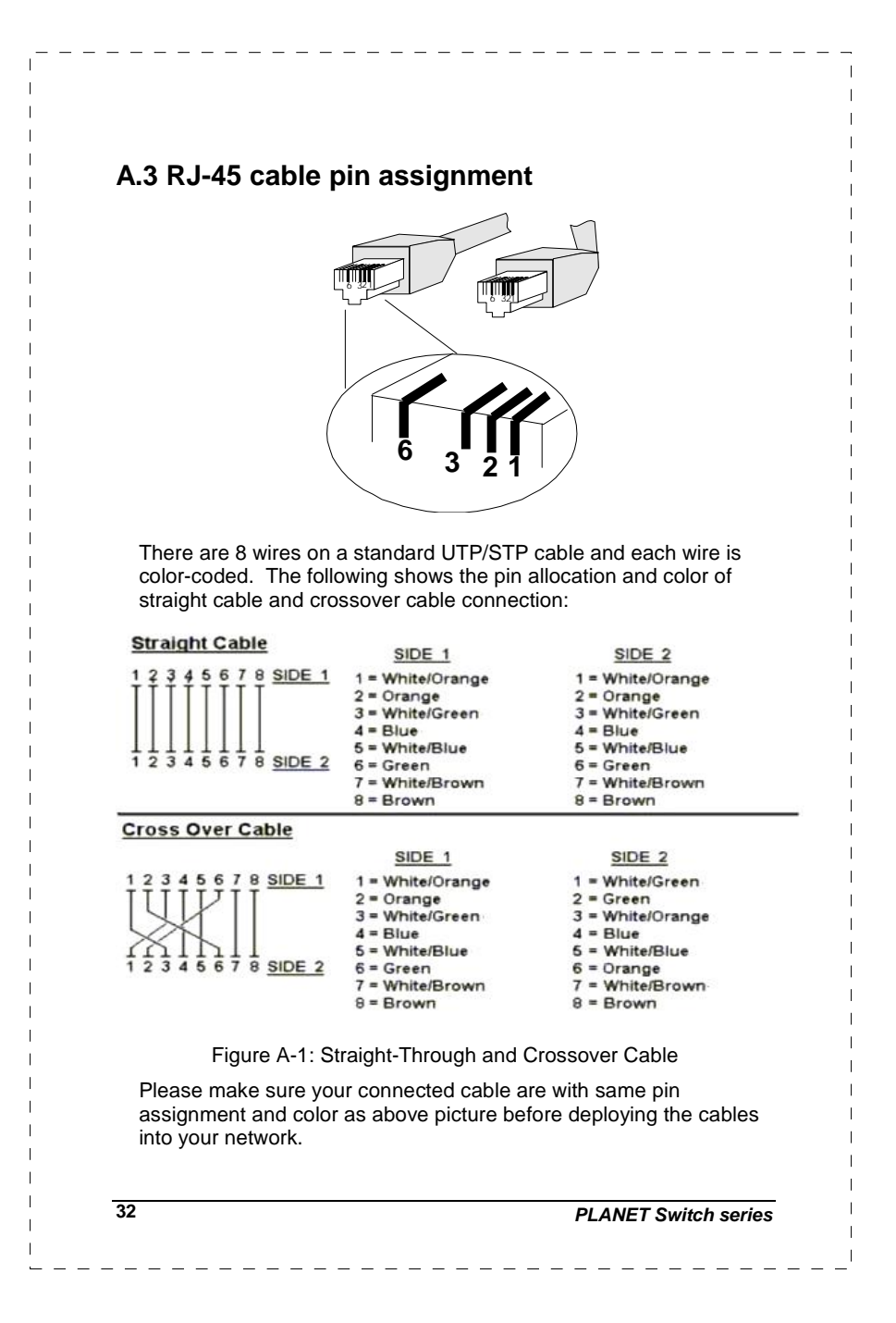

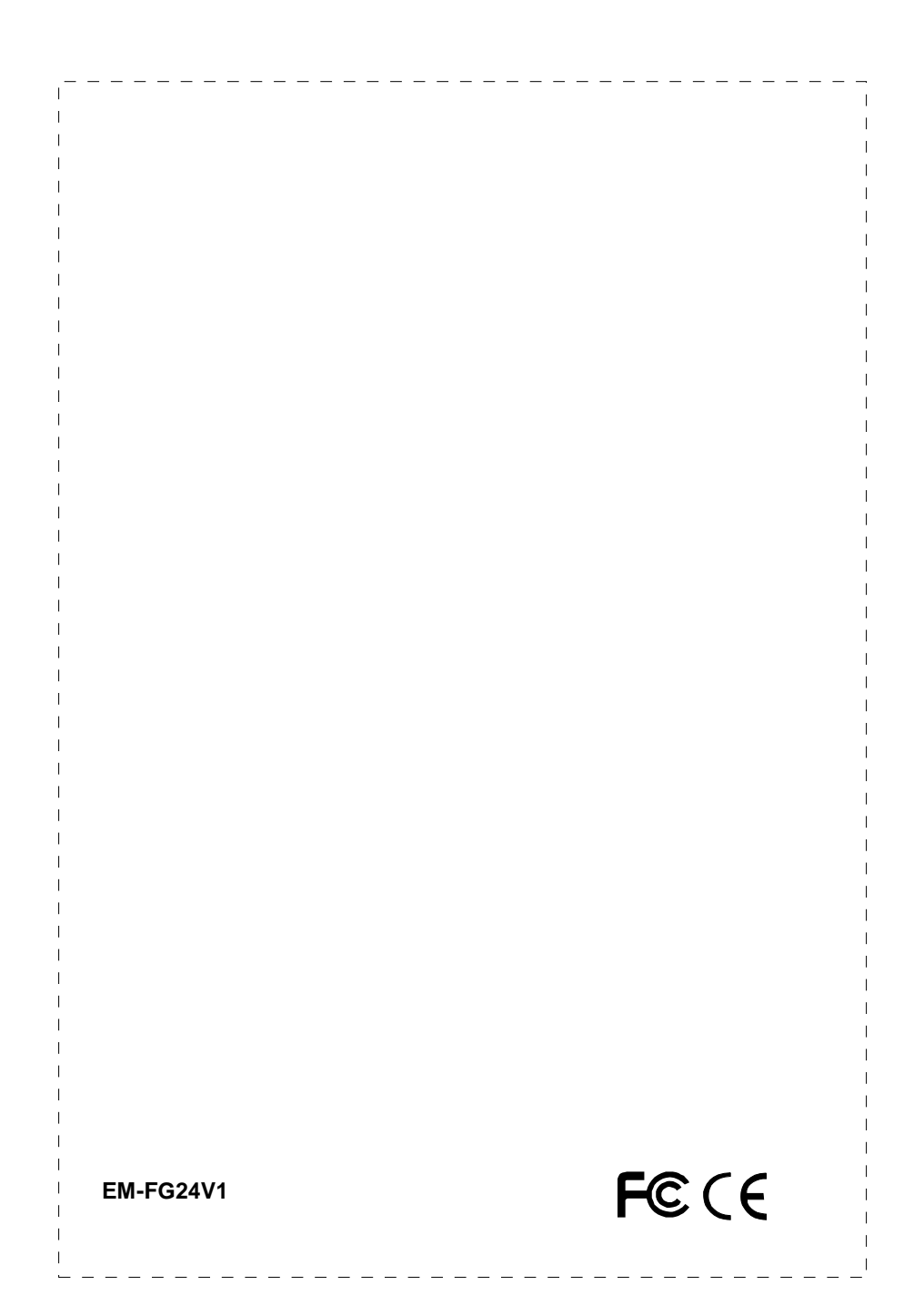